BA103R/09/c4/09.04 No.: 51001902

# *Промышленный преобразователь RMA 422*

Руководство по эксплуатации

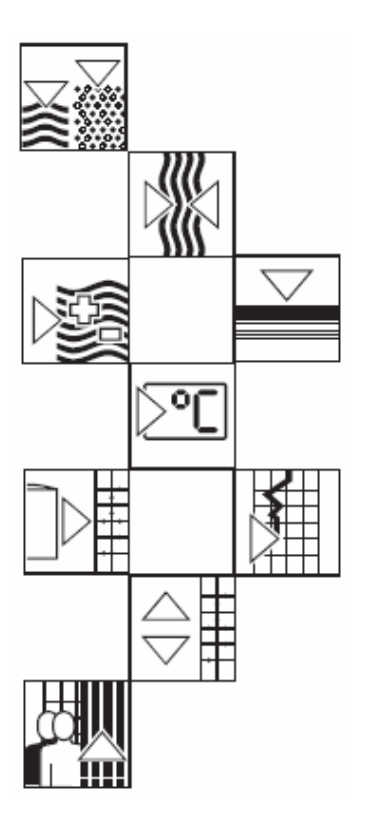

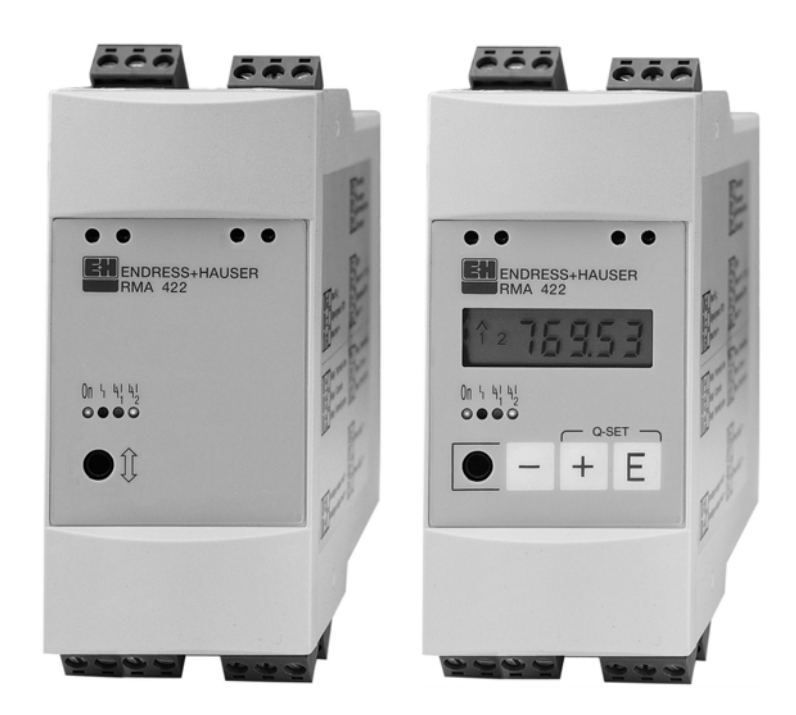

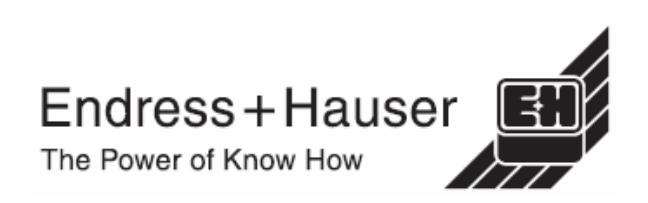

# Содержание

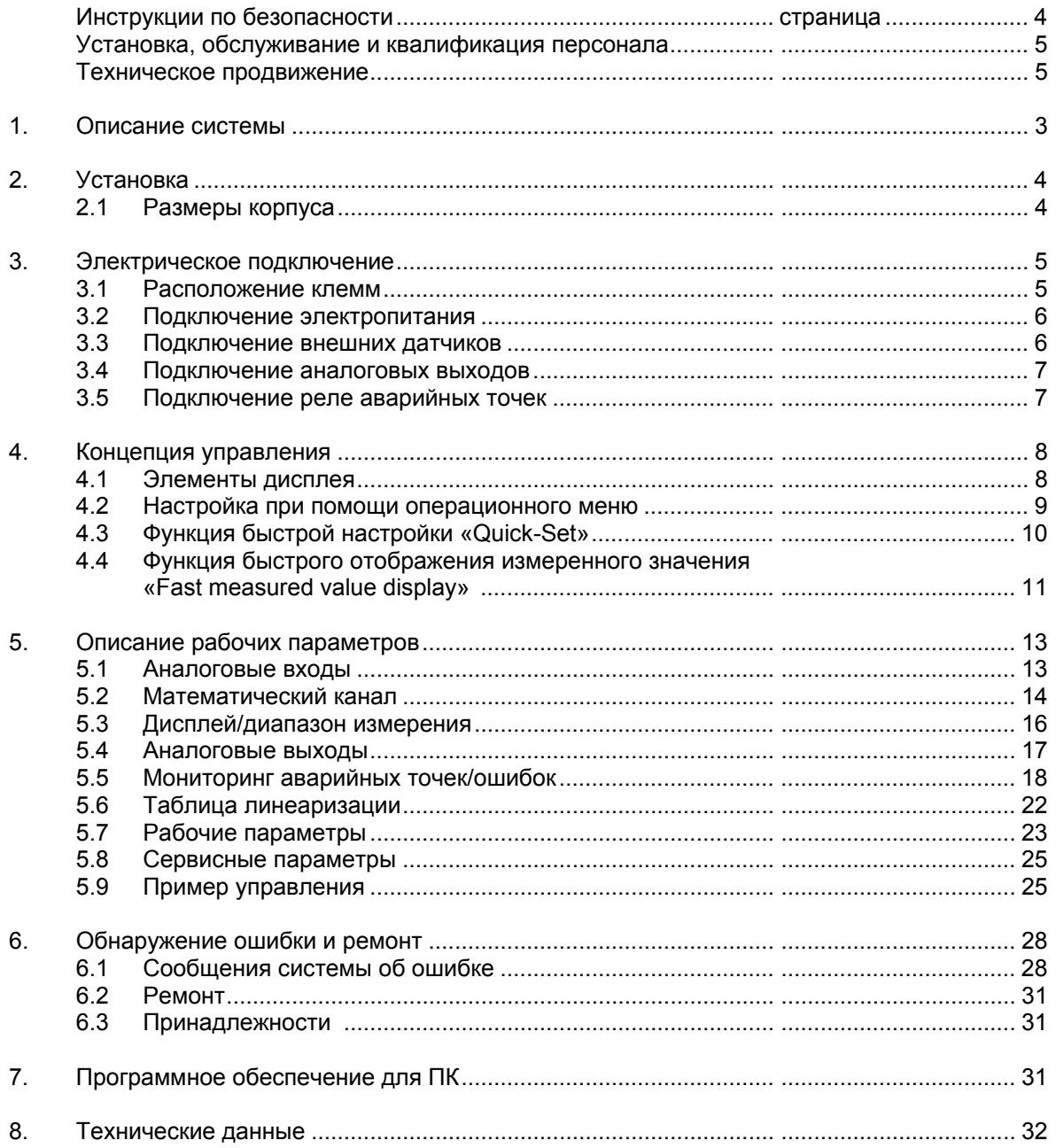

#### **Инструкции по безопасности**

#### **Правильная эксплуатация прибора**

- Промышленный преобразователь получает сигналы непосредственно от датчиков через два токовых входа и преобразовывает их в значения в требуемых единицах измерения. Дополнительные новые данные процесса могут быть созданы путем математических преобразований (сложение/вычитание/умножение) двух входов.

Реле аварийных точек и аналоговые выходы дополняют функциональные возможности преобразователя.

- Изготовитель не несет ответственности за повреждения, вызванные неправильной эксплуатацией прибора. Пользователь не имеет права производить какие-либо изменения в приборе.

- Прибор был разработан для работы в промышленном производстве и

должен использоваться только в установленных рабочих условиях.

- Промышленный дисплей изготовлен согласно последних требований технологического дизайна и выполняет директивы EN 61010-1.

Прибор может представлять опасность при неправильной установке или эксплуатации. Поэтому, пожалуйста, примите во внимание все требования по безопасности и пиктограммы, имеющиеся в данном руководстве. Значения пиктограмм следующие:

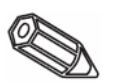

**Замечание:** Замечание» означает действия или последовательности действий, неправильное выполнение которых может оказать влияние на работу прибора и привести к его непредвиденным действиям.

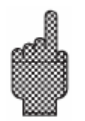

**Внимание:** «Внимание» означает действия или последовательности действий, неправильное выполнение которых может привести к травмам персонала или неправильной работе прибора.

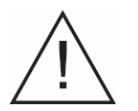

**Предупреждение:** «Предупреждение» означает действия или последовательности действий, неправильное выполнение которых может привести к серьезным травмам персонала, общей опасности и выходу прибора из строя.

#### **Установка, обслуживание и квалификация персоналa**

- Механический монтаж и электрическое подключение, настройка и обслуживание прибора должно выполняться только квалифицированным подготовленным персоналом, уполномоченным для данного вида работ. Персонал должно прочитать и понять необходимые руководящие инструкции. Эти инструкции должны тщательно и добросовестно соблюдаться.

- Прибор должен обслуживаться обученным, уполномоченным для этого персоналом. Персонал должен следовать всем инструкциями, содержащимся в данном руководстве.

- Всегда удостоверьтесь, что прибор правильно подключен к электросети согласно диаграмм подключения. При открытии крышки прибора защита от цепей питания отсутствует (опасность поражения электрическим током). Поэтому прибор может быть вскрыт только квалифицированным, специально подготовленным персоналом.

- Прибор должен использоваться только в установленном, смонтированном состоянии.

#### **Техническое продвижение**

Изготовитель оставляет за собой право улучшить и модернизировать технические детали.

#### **1. Описание системы**

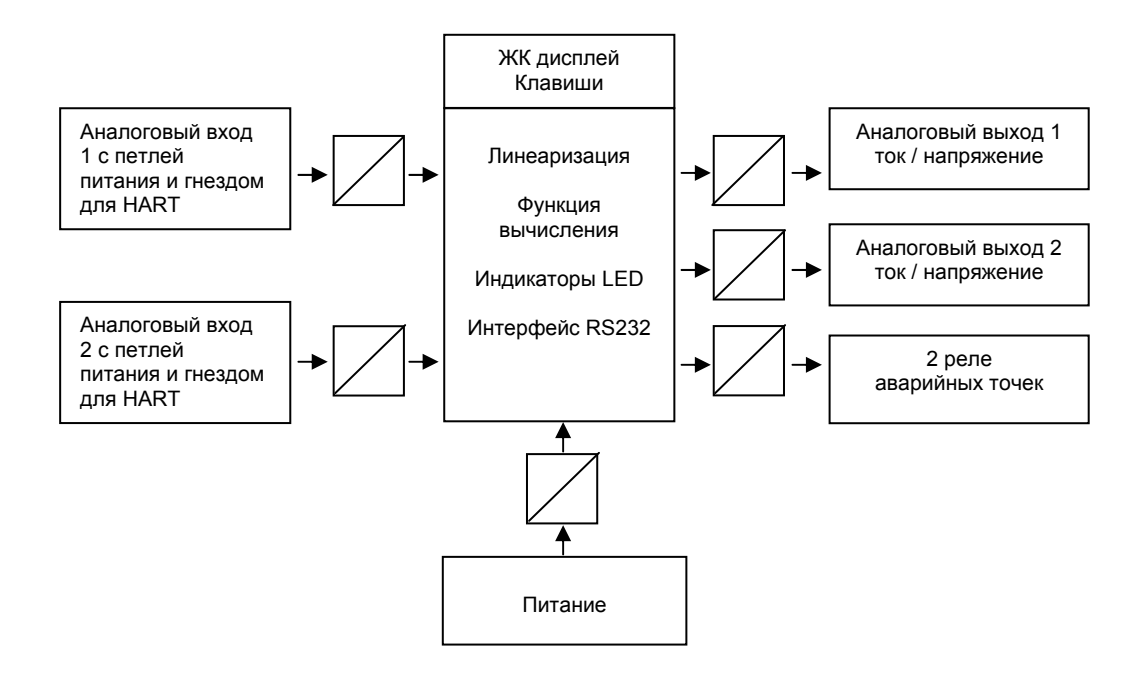

Промышленный преобразователь регистрирует один или два аналоговых измерительных сигнала. Датчик может быть запитан преобразователем или от отдельного источника питания. Использование встроенного вычисления и функций линеаризации преобразовывает входные сигналы в требуемые единицы измерения. Дальнейшие данные процесса в необходимых технических единицах измерения могут быть рассчитаны, используя дополнительные функции сложения, вычитания или умножения.

Для контроля трех параметров процесса имеются две аварийных точки - нарушение установленной точки сразу отображается прибором. Пользователь определяет, какие данные процесса передаются как токовый сигнал или сигнал напряжения через аналоговые выходы и какие единицы отображаются ЖК дисплеем. Подключенные датчики запитываются непосредственно от преобразователя.

# **2. Установка**

#### **Указания по установке:**

- В месте установки должна отсутствовать вибрация.
- Допустимый диапазон окружающей температуры: -20... +60°C.
- Преобразователь должен быть защищен от источников тепла.

#### **2.1 Размеры корпуса**

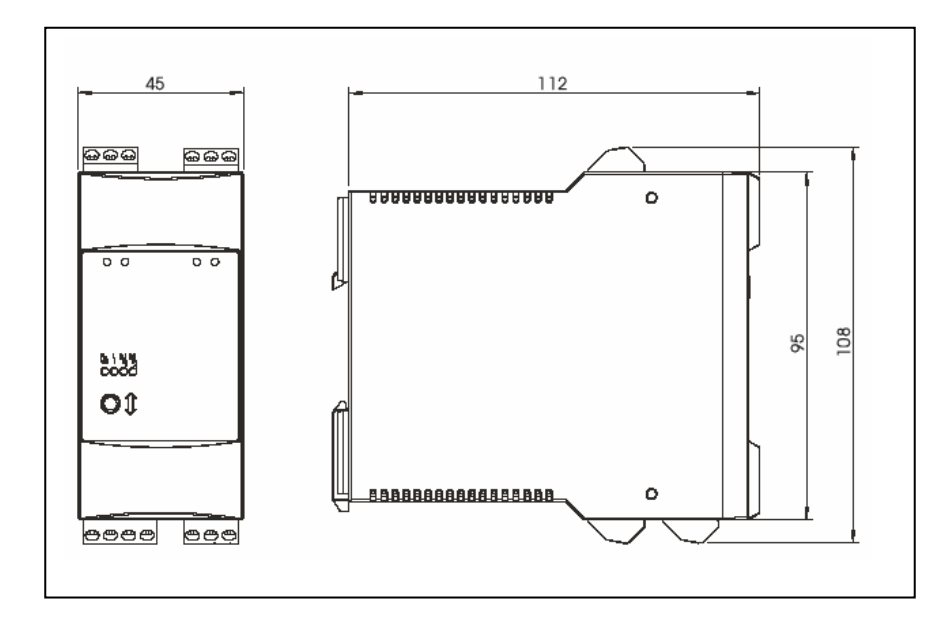

# **3. Электрическое подключение**

# **3.1 Расположение клемм**

 $\overline{\mathcal{F}}$ Подключение HART 1 Подключение HART 2  $\frac{6133}{0000}$ (разъем 2 мм) OÎ Подключение RS232 (стерео-разъем 3,5 мм)

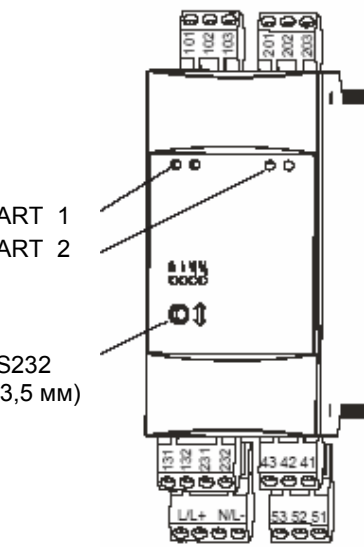

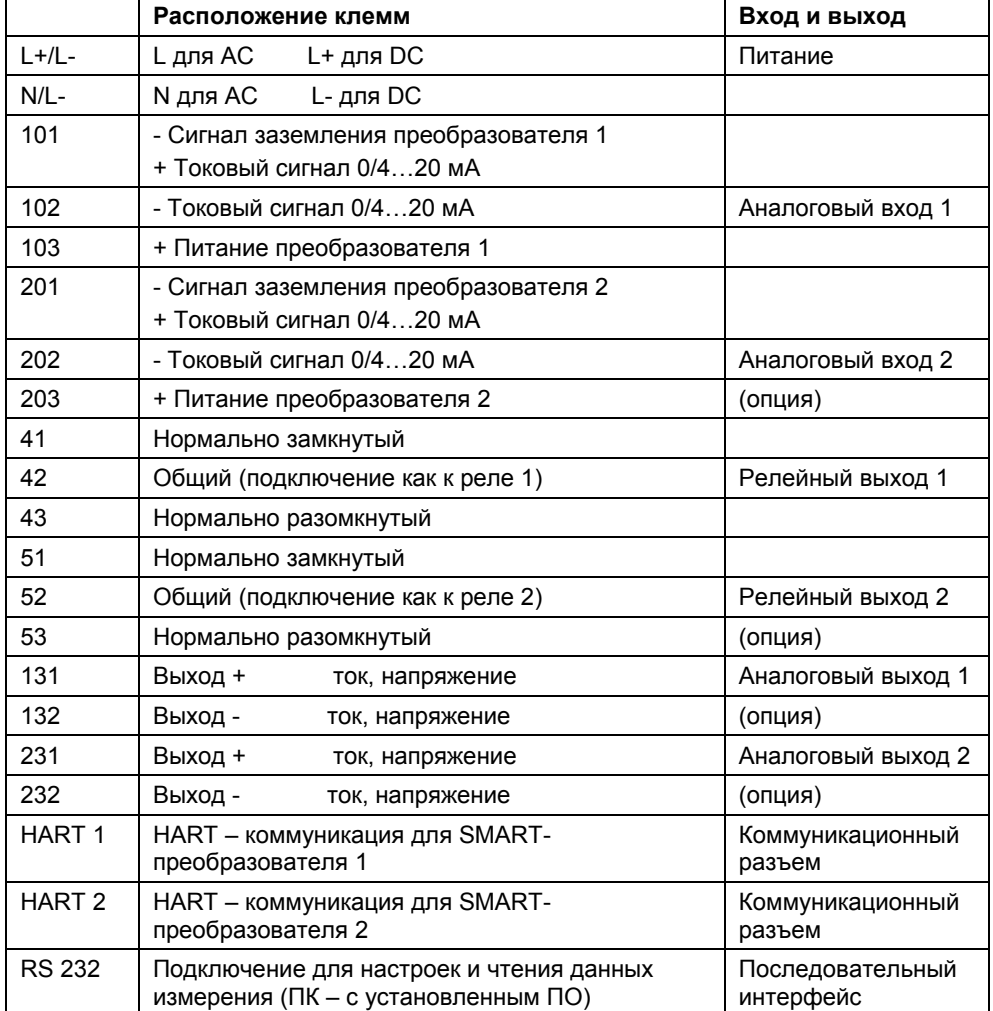

#### **3.2 Подключение электропитания**

- Перед монтажом прибора, пожалуйста, проверьте, что подведенное электропитание соответствует указанному на шильде прибора. - При работе с электропитанием 90... 250 В AC предохранитель должен быть расположен в пределах легкой досягаемости и быть номиналом ≤ 10 А.

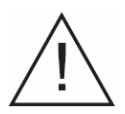

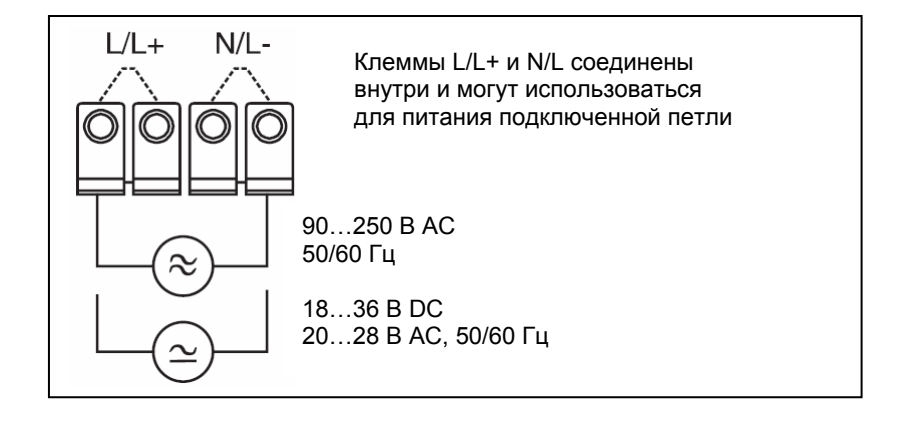

#### **3.3 Подключение внешних датчиков**

3.3.1. Активный источник тока 0/4... 20 мА (напр., преобразователи с собственным электропитанием).

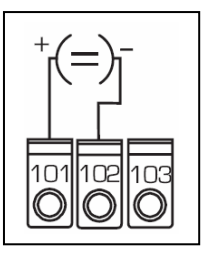

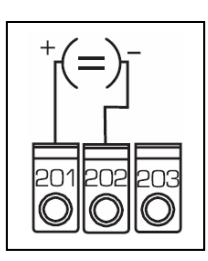

3.3.2 Преобразователь с 2-х проводной петлей электропитания использует внутреннее питание.

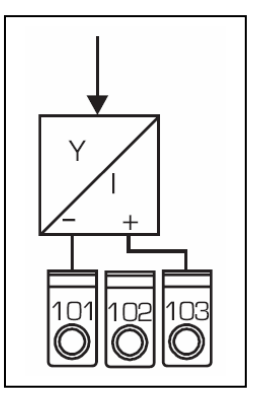

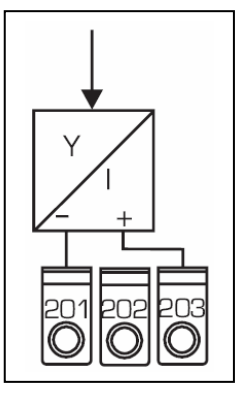

HART ® предназначен для настройки датчиков непосредственно подключенных к прибору, используя коммуникационные разъемы на передней панели без необходимости любых дальнейших подключений.

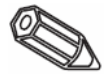

3.3.3 Питание 2-м проводным преобразователем при помощи внешнего источника электропитания.

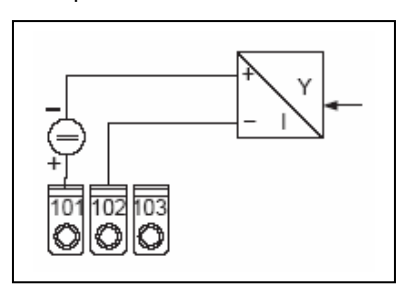

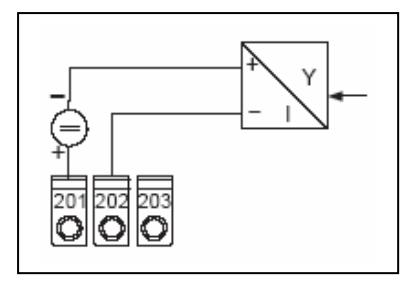

Аналоговый вход 1 самострой в 1 Аналоговый вход 2

3.3.4 4-проводный преобразователь с раздельным подключением питания и токовым выходом, использующим внешний источник питания.

### **3.4 Подключение аналоговых выходов**

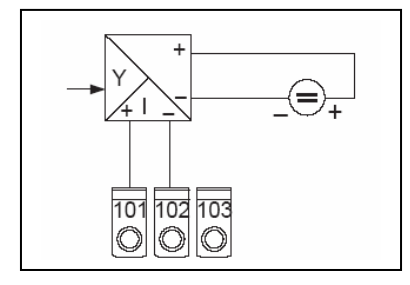

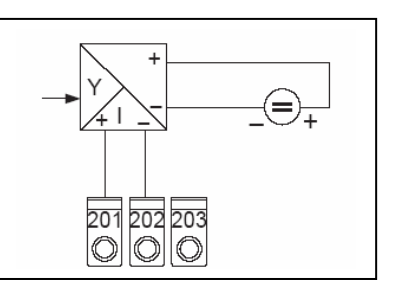

Аналоговый вход 1 Марта 2 Аналоговый вход 2

Аналоговые выходы могут быть настроены как сигналы тока или напряжения.

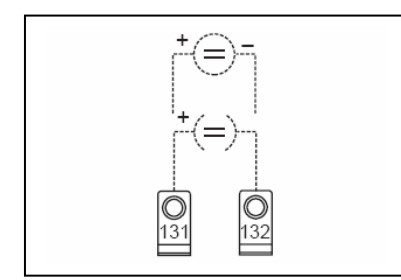

Аналоговый выход 1 Аналоговый выход 2

#### **3.5 Подключение реле аварийных точек**

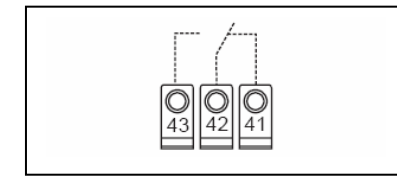

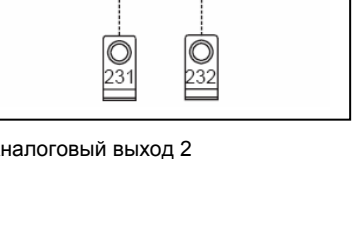

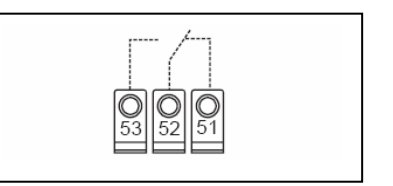

Опция предельного реле, показано положение контактов при аварии или сбое по питанию.

# 4. Концепция управления

В зависимости от версии исполнения и применения, прибор предлагает пользователю большое количество возможных установок и функций программного обеспечения

Пожалуйста, обратите внимание, что следующие параграфы описывают прибор в его полной версии исполнения и поэтому возможны небольшие отклонения при работе с реальным прибором. В соответствующем разделе 4, объясняется работа дисплея и использование операционного меню только для приборов с опцией «ЖК-дисплей и клавиши управления на передней панели» (LC display and front end operation).

# 4.1 Элементы дисплея

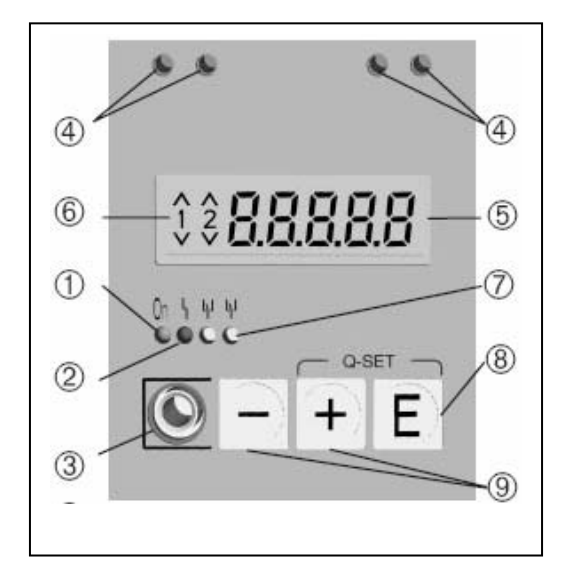

1 - Работа дисплея: Зеленый индикатор. загорается после включения питания прибора 2 - Ошибки дисплея: Красный индикатор, работает согласно требований NAMUR 44, см. раздел 6

«Обнаружение ошибки»

#### 3 - Подключение последовательного интерфейса:

Стерео-разъем для подключения кабеля ПК в случае настройки и чтения данных измерения с помощью программного обеспечения.

#### 4 - Коммуникационные разъемы HART®:

Разъемы для подключения к прибору по HART® для настройки датчиков по двухпроводной линии. Коммуникационный резистор уже встроен в прибор.

#### Отображение данных измерения (опция):

- 5 7 сегментов отображения:
- мгновенное числовое значение измерения (при работе)
- диалоговый текст для настройки

#### 6 - Авария при нарушении установленных точек (опция):

Цифры 1 и 2 активизируются при срабатывании встроенных реле аварии. Каждое нарушение установленной точки (превышение или принижение) индицируется. используя соответствующие символы.

#### 7 - Реле условий (опция):

- Желтый индикатор, рабочие условия по NAMUR 44.
- Off (выкл), реле неактивно
- On (вкл), реле активно (нормальные условия)

#### **8 - Клавиша Enter: (опция)**

Вход в меню настройки

- Выбор рабочих функций в пределах функциональной группы.

- Сохранение данных настройки.

**9** - **Клавиши +/-: (опция)**

- Выбор функциональных групп в пределах меню.

- Установка параметров и чисел (при постоянном нажатии клавиши скорость изменения числа на дисплее возрастает).

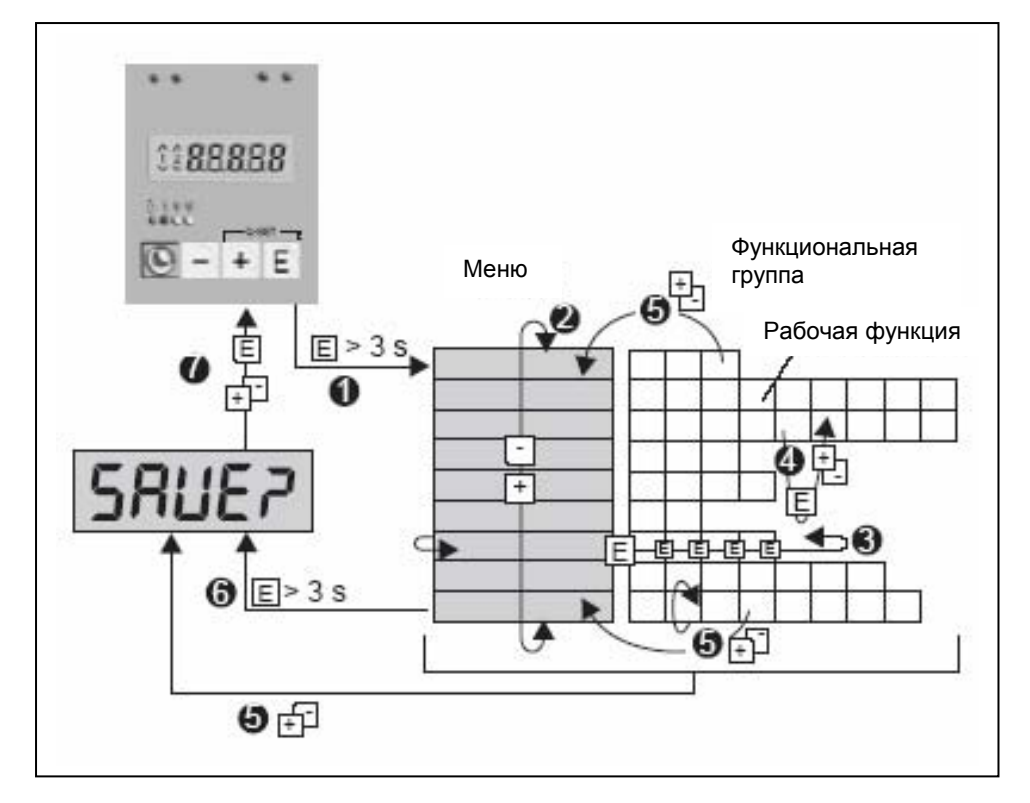

## **4.2 Настройка при помощи операционного меню**

- **1.** Вход в операционное меню.
- **2.** Меню выбора функциональной группы (выбор, используя клавиши +/-).

**3.** Выбор операционной функции.

**4.** Ввод параметров в режиме редактирования (вход/выбор данных клавишами +/-,

подтверждение клавишей «E»).

**5.** Возвращение из режима редактирования или операционной функции к функциональной группе. Возвращение в начальную позицию может быть сделано одновременным нажатием клавиш +/-. Перед возвратом задается вопрос о сохранении введенных данных или игнорировании сделанных изменений.

**6.** Прямое возвращение в начальную позицию. Перед возвратом задается вопрос о сохранении введенных данных или игнорировании сделанных изменений.

**7.** Вопрос о том, должны ли данные быть сохранены (выбор YES/NO клавишами +/- и подтверждение клавишей «E»).

#### 4.3 Функция быстрой настройки «Quick-Set»

Быстрая настройка аварийных точек и условий возникновения ошибок при неисправностях процесса.

Использование функции «Quick -Set» помогает просто изменить настройку предельных точек без вмешательства операционного меню.

Также при неисправностях процесса передается фактический код ошибки.

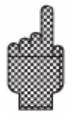

Пожалуйста, примите во внимание, что изменение предельных точек переключения может оказать влияние на производственный процесс.

\* Отображаются только активные установленные предельные точки.<br>\*\* Код ошибки отображается только во время

наличия неисправности процесса.

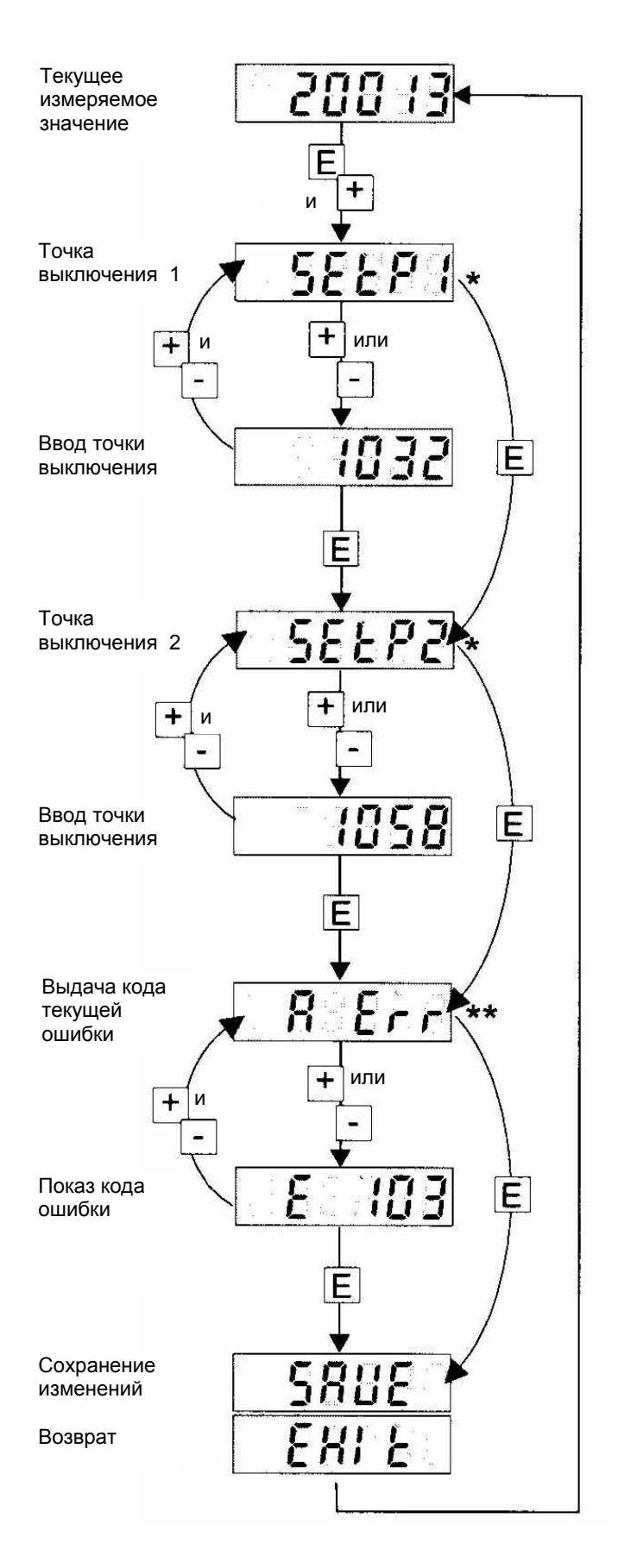

#### **4.4 Функция быстрого отображения измеренного значения «Fast measured value display»**

Очень важно получить быструю информацию о протекающем процессе и отображение индивидуальных измерений. Дисплей всегда показывает измерение, которое было установлено с параметром DISoL (см. раздел 5.3). Различные данные измерения могут быть отображены, используя клавиши

(+) или (-). Действительное значение отображается приблизительно 10 секунд.

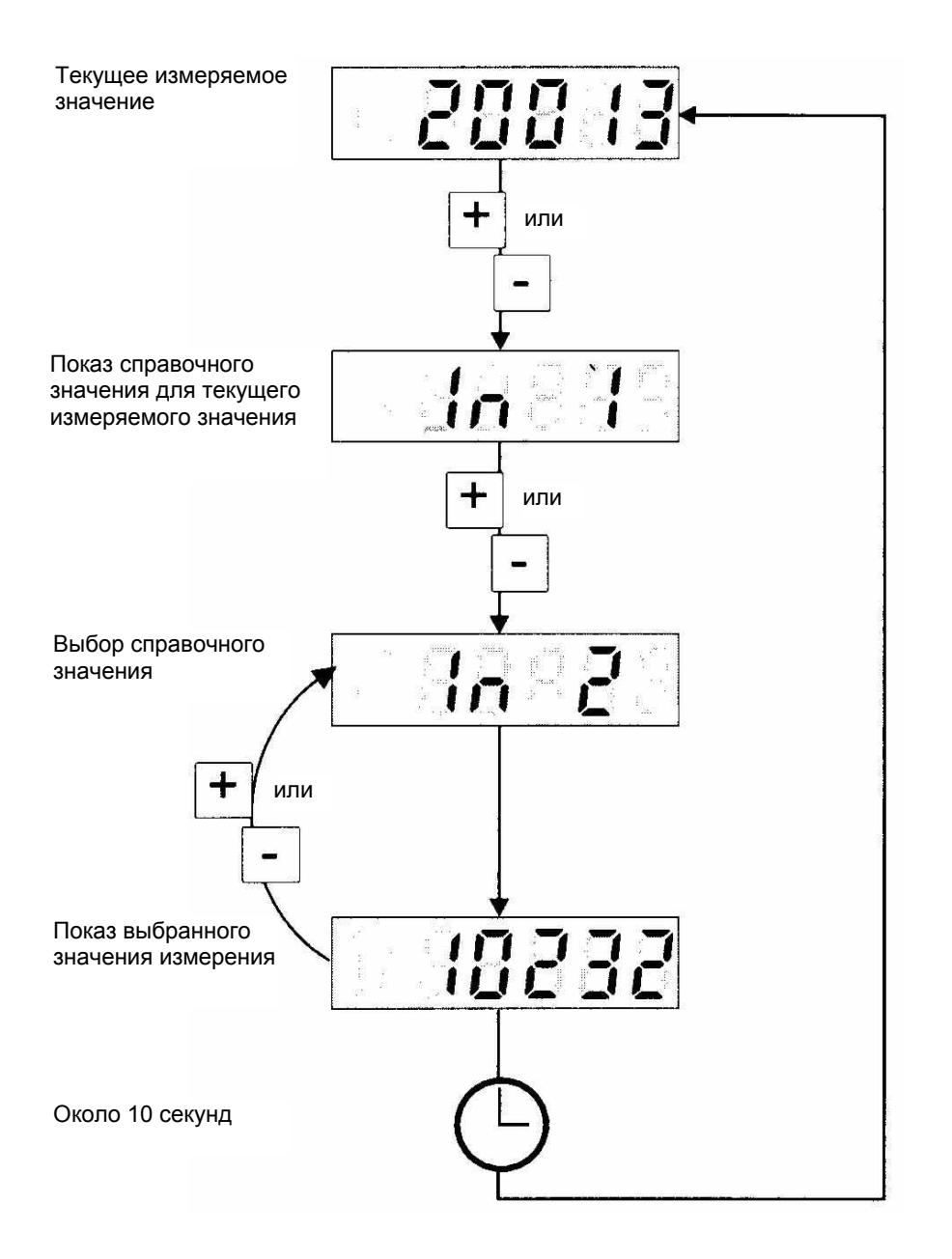

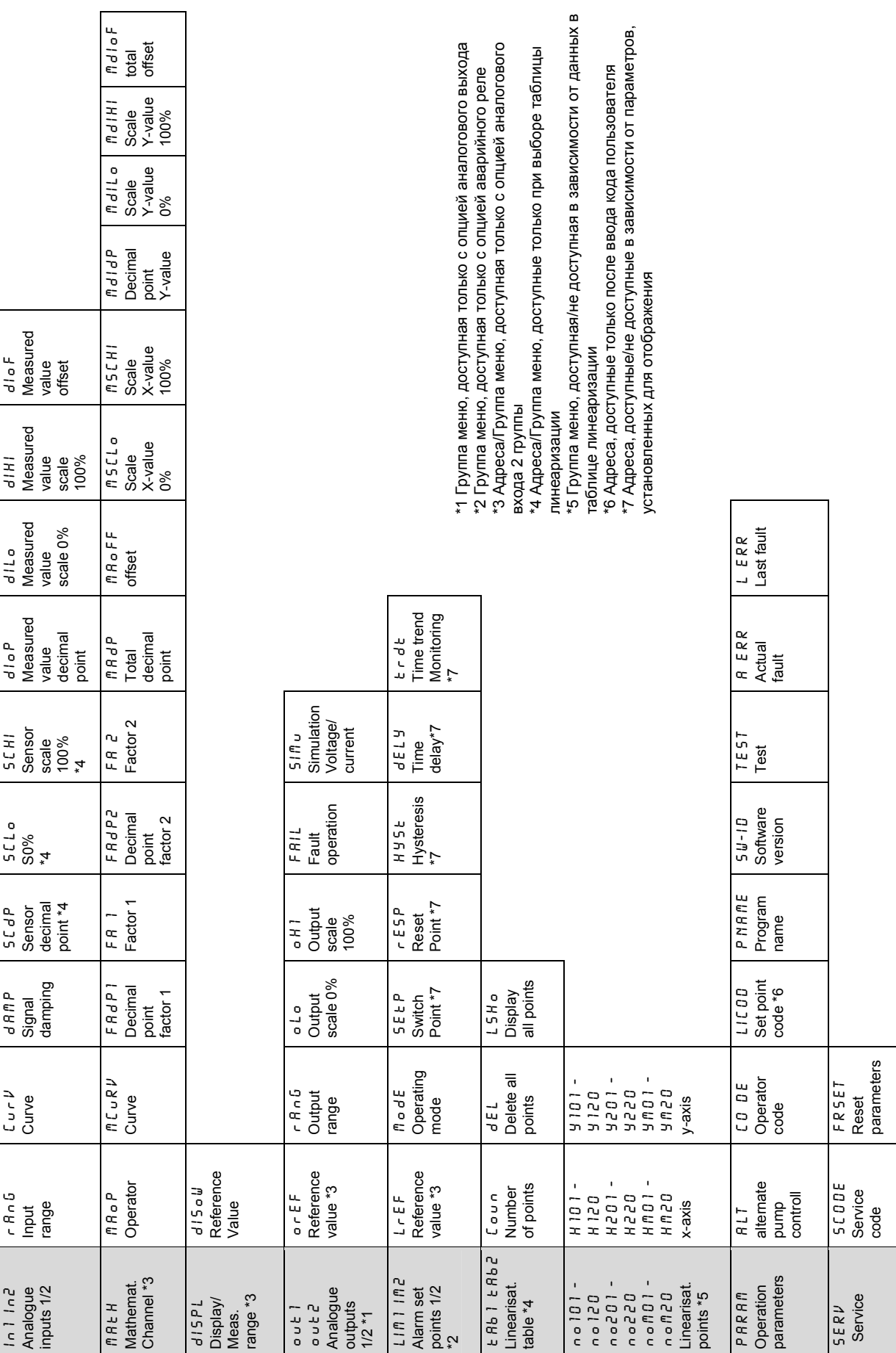

# Промышленный преобразователь PMA422

# **4.5 Обзор операционного меню**

# 5. Описание рабочих параметров

Этот раздел описывает все настраиваемые параметры прибора, с диапазоном установок и установками по умолчанию для каждого. Параметры прибора могут быть непосредственно настроены или изменены без необходимости в любых дальнейших инструментах, если с прибором заказаны ЖК дисплей и опция управления с передней панели. Все параметры могут быть легко изменены при использовании последовательного интерфейса и операционного программного обеспечения для ПК.

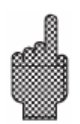

Сразу после изменения параметров проверьте, как это повлияло на другие параметры.

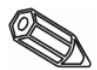

Адреса, идентифицированные, как «возможные назначения» (Possible settings). являются доступными только в зависимости от предварительно настроенного параметра или исполнения прибора. Следующий список показывает максимальные возможности настроек прибора.

Для целей документирования фактические установки могут быть записаны в список параметров.

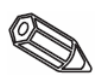

## 5.1 Аналоговые входы

В этой функциональной группе настраиваются измерительные входы. Если используется таблица линеаризации, то в эту функциональную группу должен быть введен диапазон измерения подключенного датчика.

Линеаризационная таблица настраивается позже.

Второй аналоговый вход доступен в зависимости от выбранного исполнения прибора.

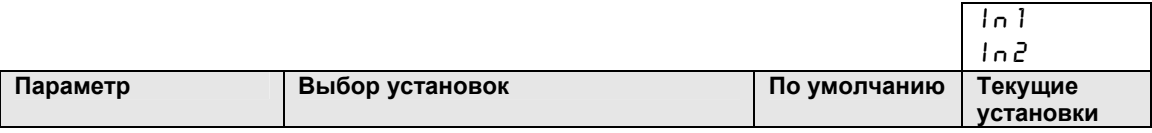

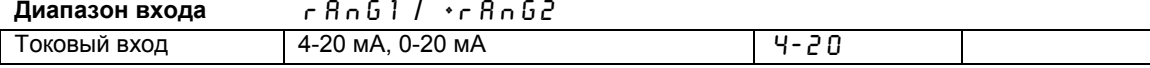

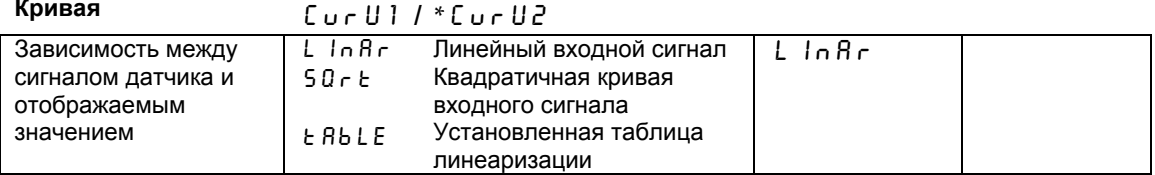

#### Демпфирование сигнапа

 $ABMPI / * ABMP2$ 

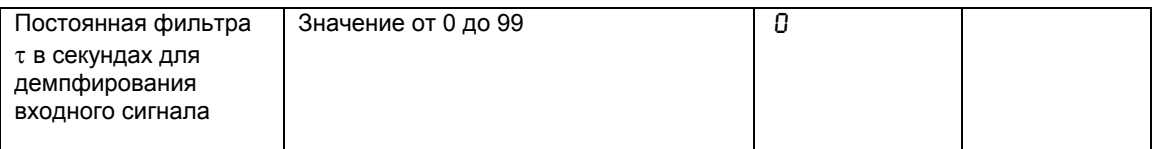

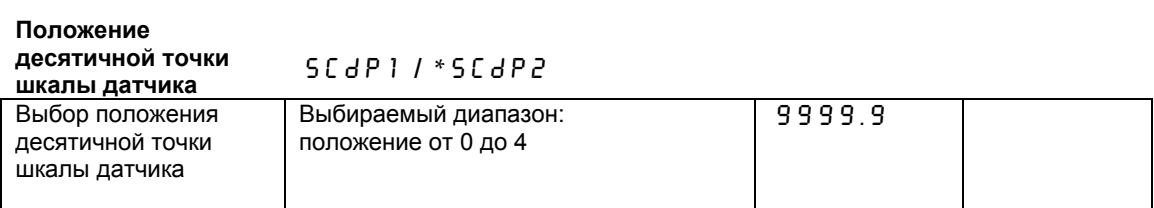

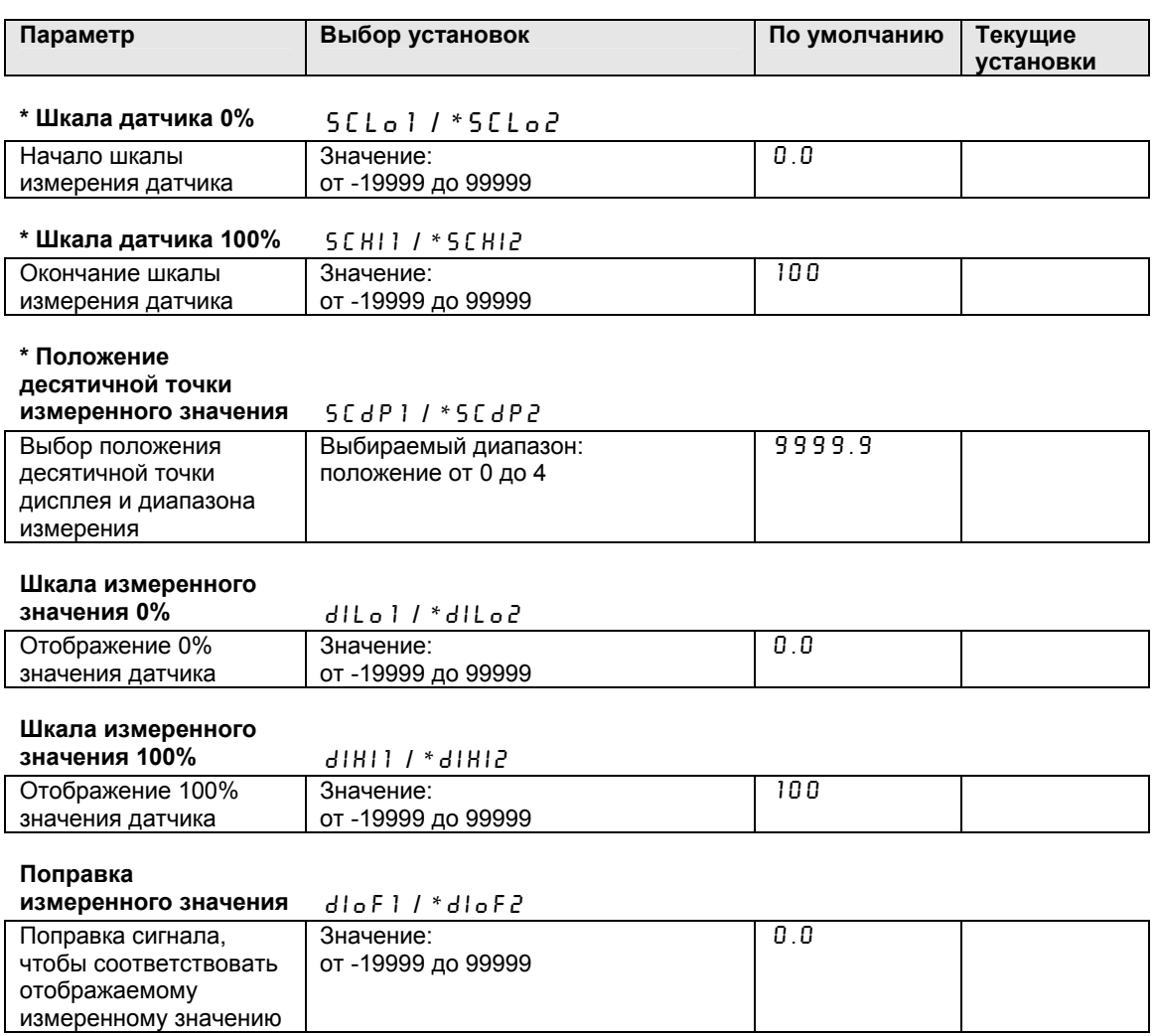

#### **5.2 Математический канал**

Эта функциональная группа доступна только, если прибор имеет опцию с двумя аналоговыми входами. Математический канал содержит результат обработки сигналов с двух входов при помощи математической формулы:

= [(Фактор1 \* Вход1) Оператор (Фактор2 \* Вход2)] + Поправка

Значение:

Фактор = Значение \* Десятичная точка (FA1 \* FAdP1, FA2 \* FAdP2)

Вход = для полного описания аналоговых входов см. раздел 5.1 ( $ln 1$ ,  $ln 2$ )

Оператор = Сложение, Вычитание, Умножение ( $n$  В 0 Р)

Поправка = Значение \* Десятичная точка ( $nRoFF \cdot nRdP$ )

Значение этой функции в том, что перед преобразованием каждый из двух входов может быть взят с определенным фактором и результат комбинации может быть установлен с дальнейшей поправкой. Это является важным, когда все значения введены в различных единицах измерения. Дополнительно, вычисленное значение может быть линеаризовано максимально по 20 точкам, используя три таблицы линеаризации. Для этого в параметре Е RBLE должна быть сделана установка ПС и г V.

Для первой и последней точек таблицы должны быть сделаны следующие установки.

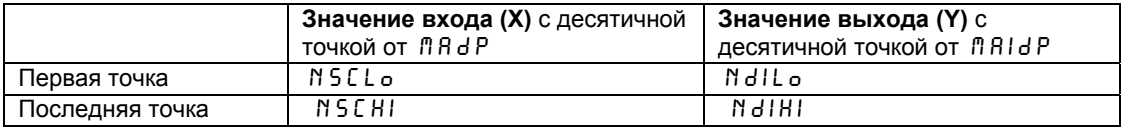

Введите дальнейшие точки в *Е АВ П*, начиная с поПО2, поПОЗ и так далее (см. таблицу линеаризации).

Величина линеаризации может быть также внесена, используя установку mdloF.

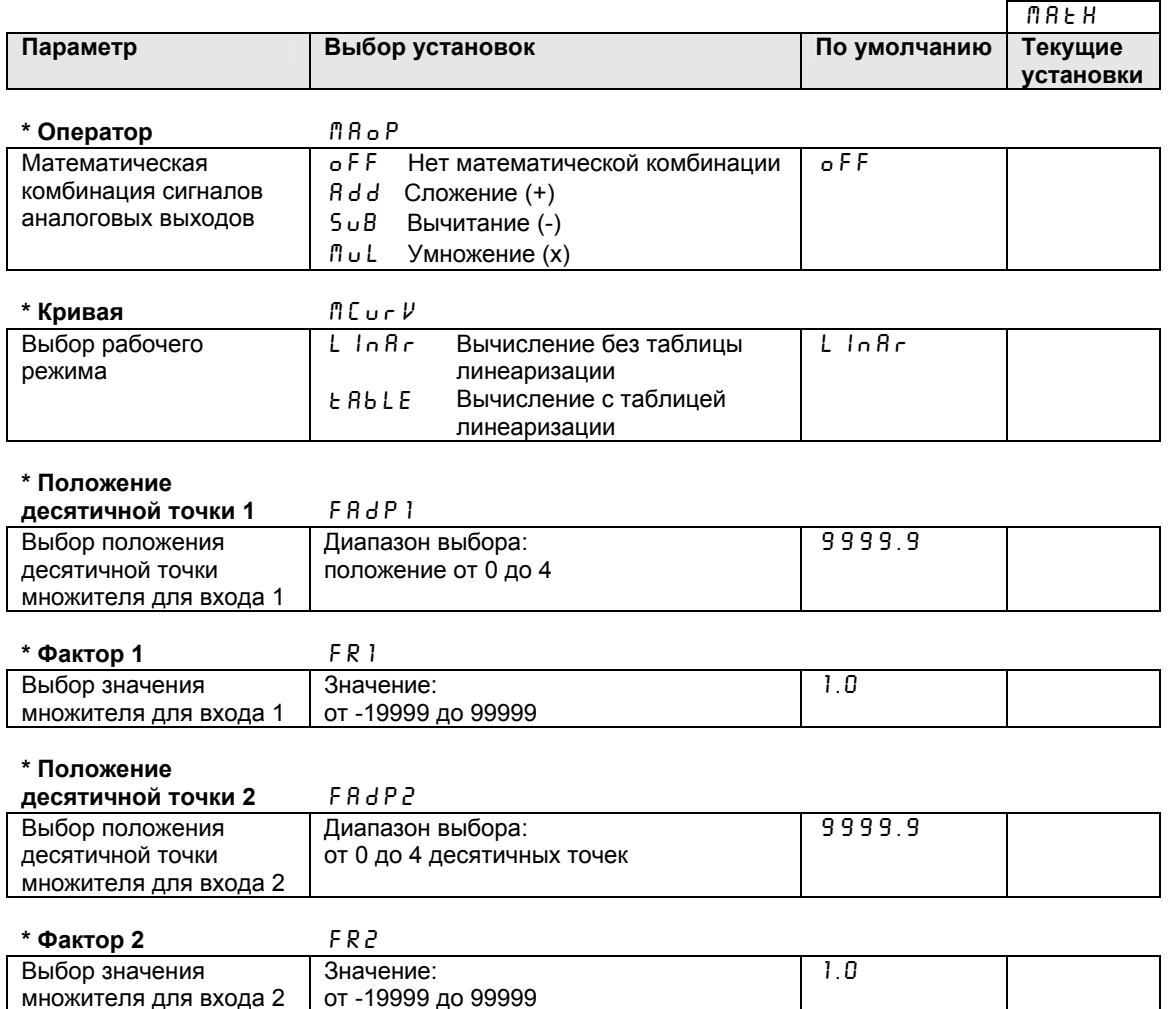

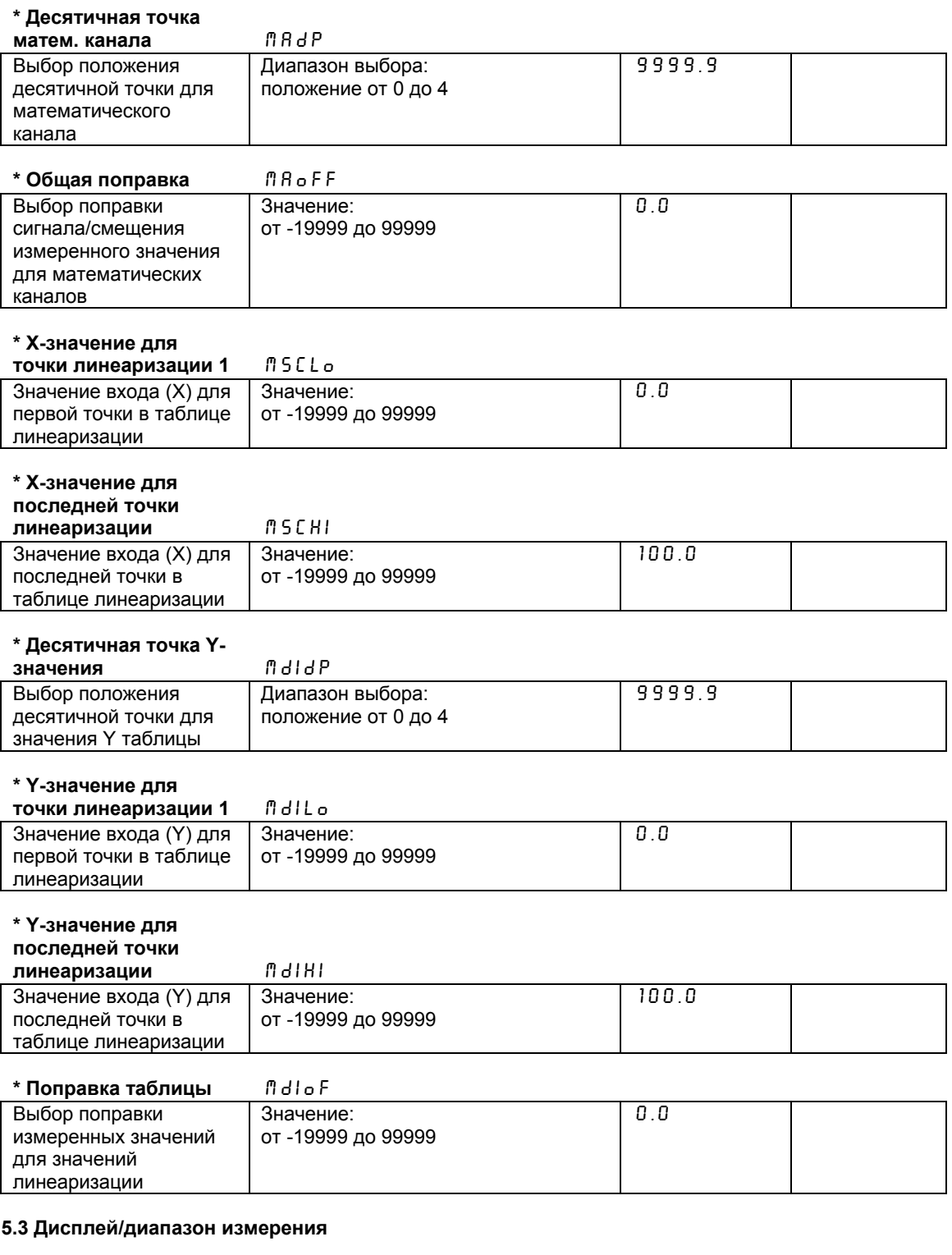

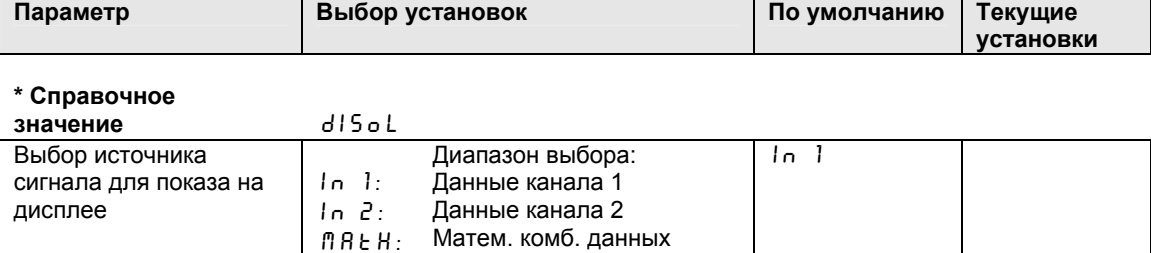

### **5.4 Аналоговые выходы**

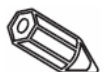

Следующие адреса доступны только для прибора с опцией аналогового выхода.

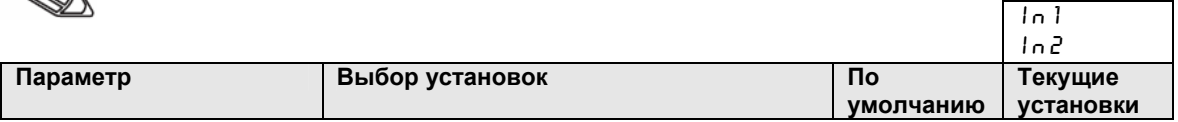

#### **\* Справочное значение**

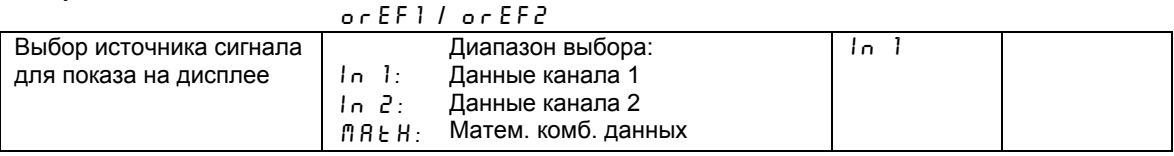

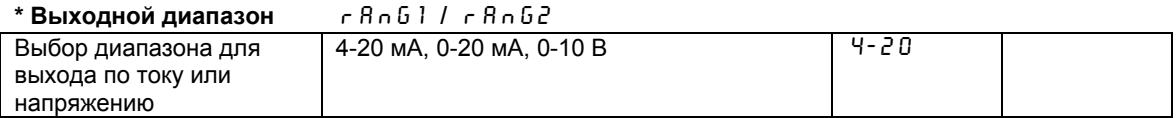

### **\* Значение аналогового**

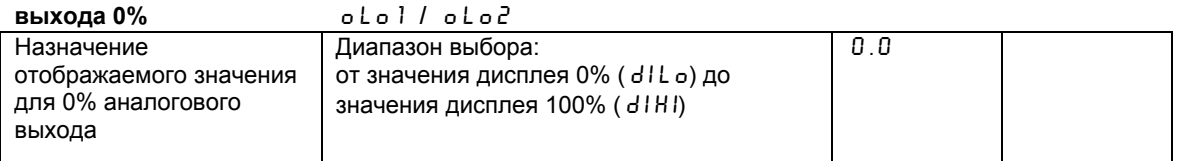

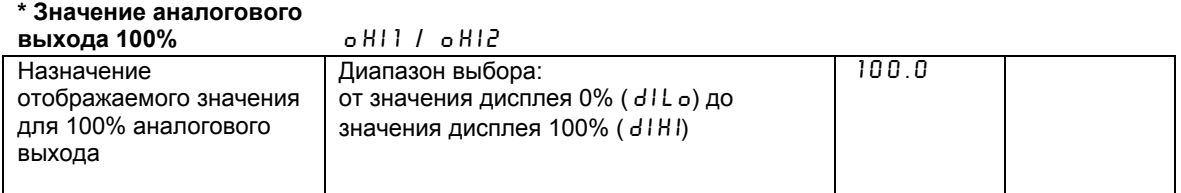

Для перевернутого выходного сигнала значение 100% должно быть меньшим, чем значение 0 %

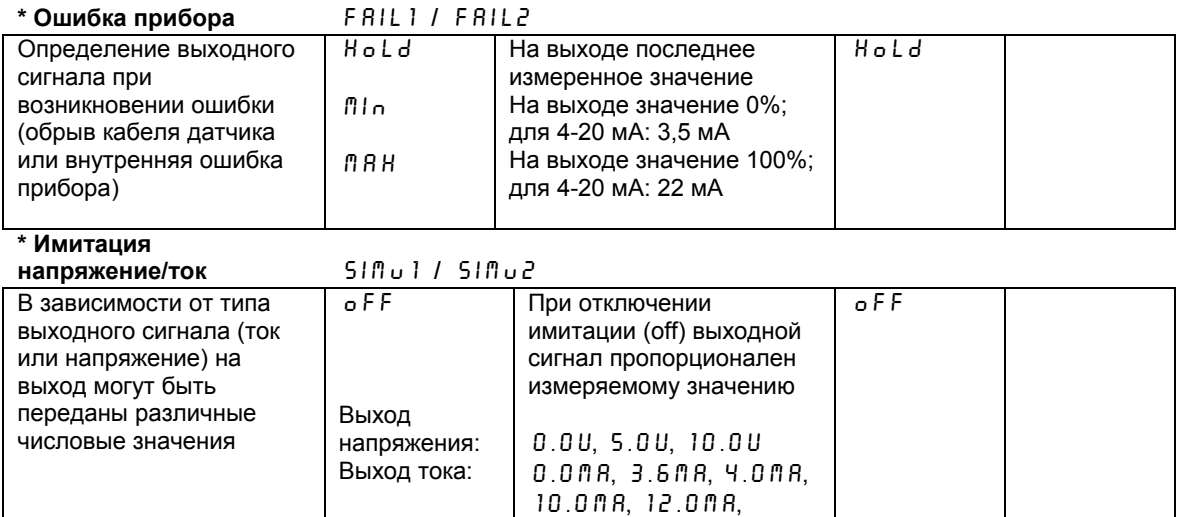

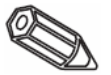

При выходе из данного поля имитация выхода автоматически отключается (  $\circ$  FF). В режиме активной имитации мигает красный индикатор.

20.0MA, 21.0MA

#### **5.5 Мониторинг аварийных точек/ошибок**

Следующие адреса меню доступны в случае, если только прибор имеет опцию аварийного реле. Каждая из установленных аварийных точек назначается выходу аварийного реле с переключаемым контактом (SPDT).

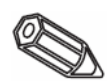

Реле переключается в активное состояние при аварии или возникновении ошибки. Желтый индикатор на передней панели прибора указывает на состояние реле в соответствии с рекомендациями NAMUR NE44: индикатор включен, когда реле активно; индикатор отключен, когда реле неактивно.

Опция ЖК дисплея укажет тип нарушения установленной точки, превышение или принижение выбранного значения.

Следующее описание действительно для установленных точек LIMI и LIM2

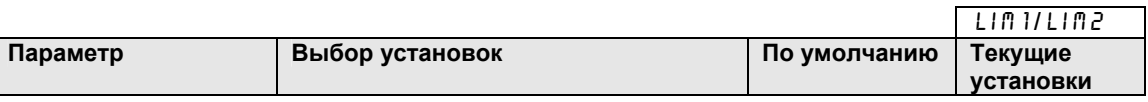

#### **\* Справочное**

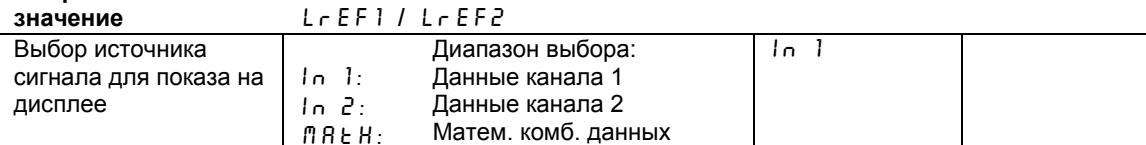

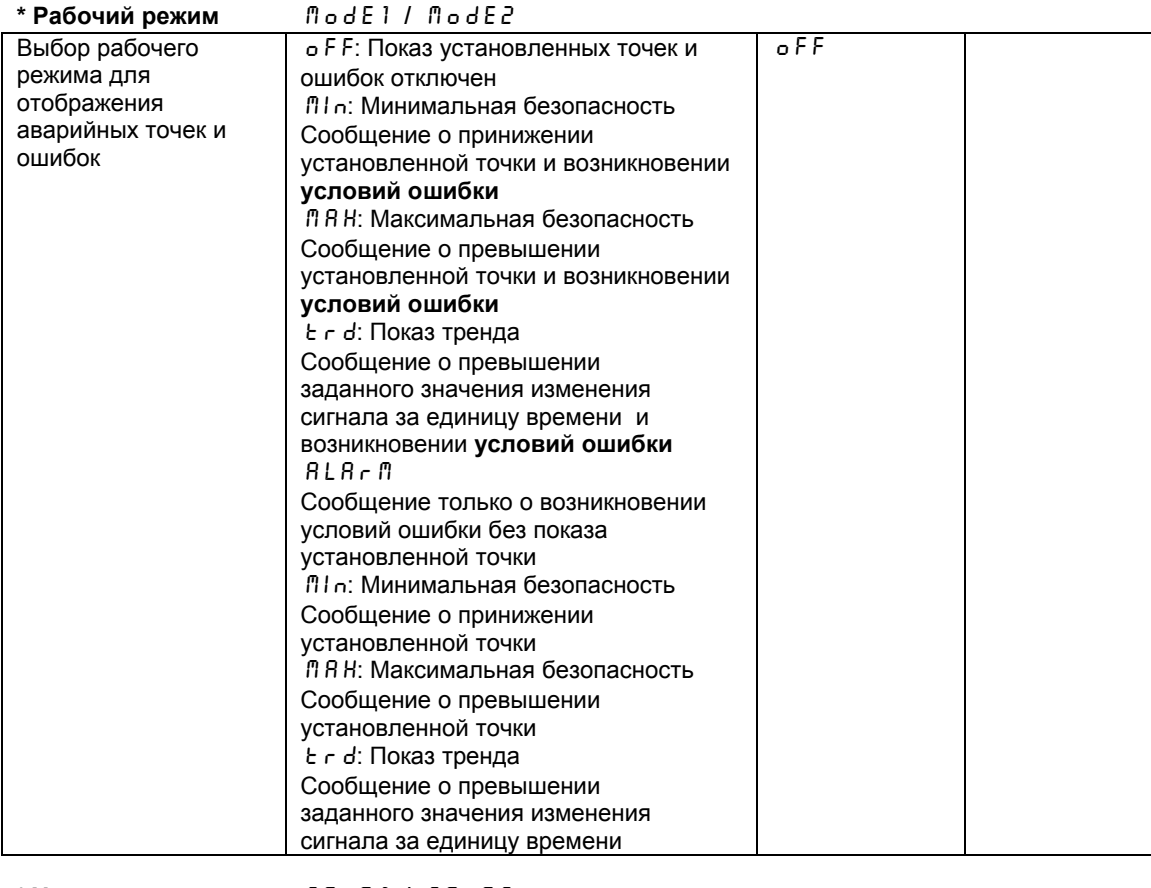

#### **\* Установленная точка**

SEtP1 / SEtP2

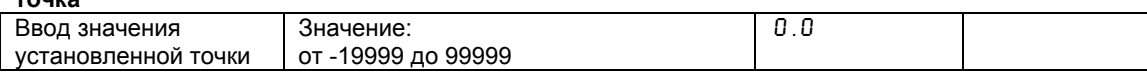

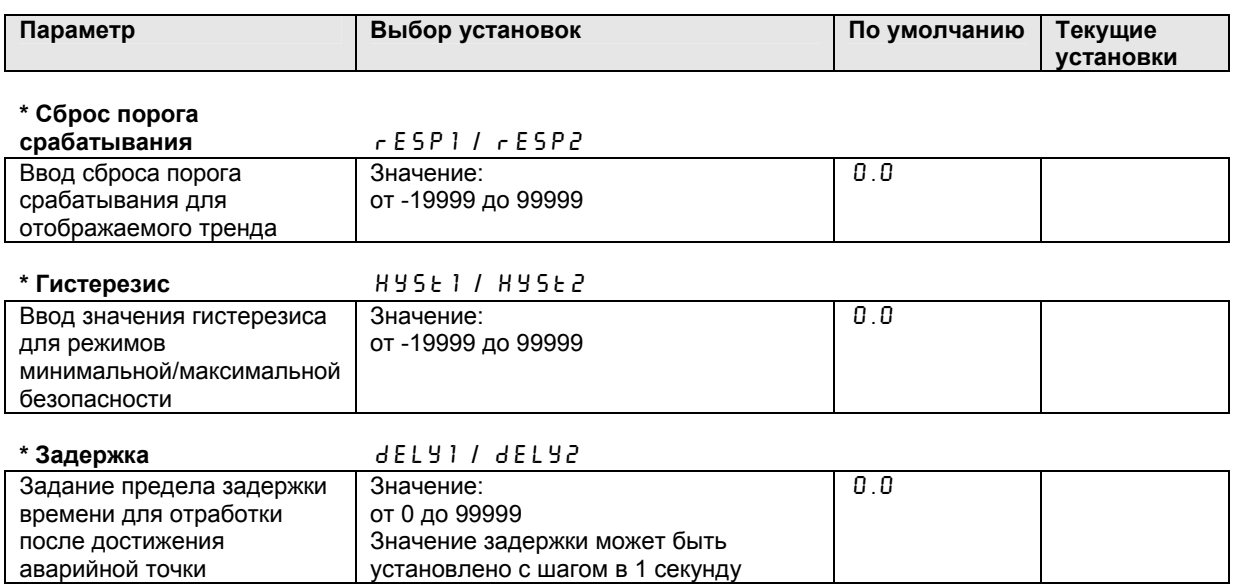

# **Для сообщения об аварии задержка установлена в «0»!**

# **\* Время отображения**

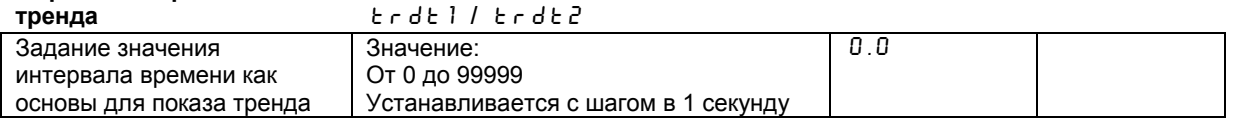

Зависимость между порогом выключения и гистерезисом для flin / flin - (режим минимальной безопасности) и ЛАН / ЛАН - (режим максимальной безопасности): В режиме минимальной безопасности нарушение установленной точки остается активным так долго, пока измерительный сигнал является меньшим, чем порог выключения плюс гистерезис (5 E Ł P + H Y 5 Ł); в режиме максимальной безопасности - значение порога выключения минус гистерезис (5 Е Е Р-Н У 5 Е).

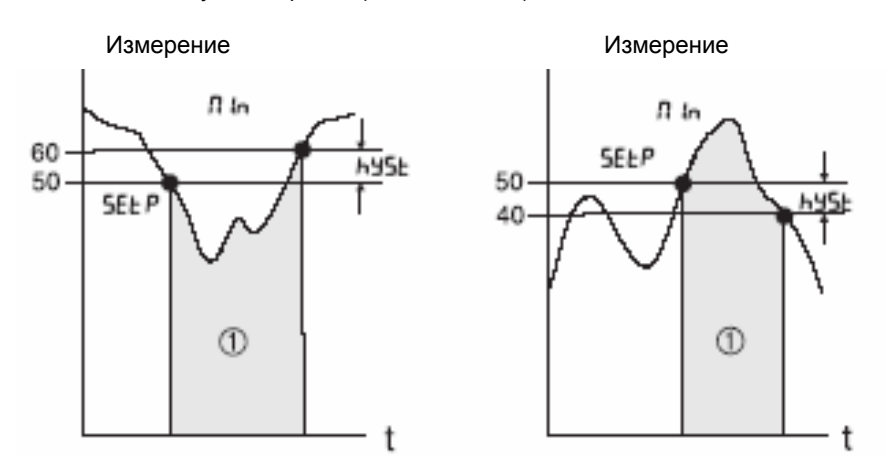

Реле отключено (нет питания), желтый индикатор выключен

При назначении ПІ п и ПЯ Н в дополнение к условиям аварии реле также деактивизируется (отключается) при возникновении условий ошибки (RLR - fl).

#### Связь между порогом выключения и порогом сброса для  $\epsilon$  r d l  $\epsilon$  r d -(тренд монитор):

Особенность тренда имеет задачу контроля изменения входного сигнала в определенном промежутке времени. Промежуток времени, в течение которого сигнал должен быть проверен, может быть настроен в меню (группа PR - A l', адрес  $\epsilon$  - d  $\epsilon$ . Вычисление разность между начальным значением MWA и конечным значением MWE интервала. Если расчетное значение является большим, чем установленное в 5 E E P значение, то реле дезактивировано. Реле включается снова, как только значение стало ниже установленного  $B$   $F$   $E$   $5P$ .

Направление разности (повышение или падение) настраивается префиксом. Новое значение рассчитывается каждую секунду.

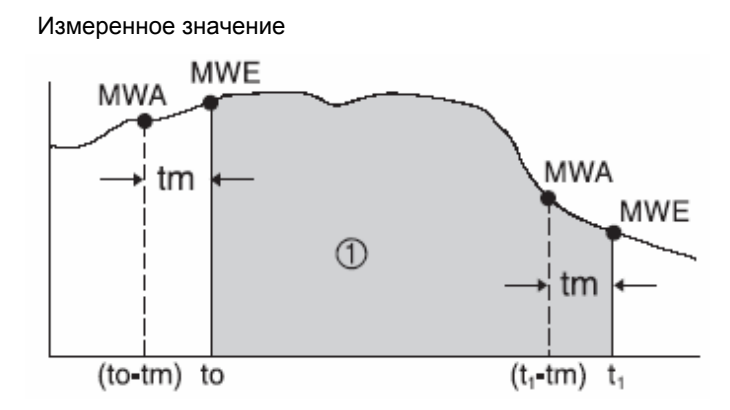

Реле отключено (нет питания), желтый индикатор выключен

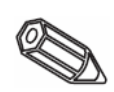

Пример: высота заполнения проверяется на скорость ее изменения. В группе LIM меню по адресу  $\overline{n}$  o D E устанавливается параметр  $t$  r d. Значение порога выключения настраивается в 5 Е Е Р и имеет величину 3, значение сброса в г Е 5 Р установлено на -2. Цикл времени tm настроен в группе меню  $t \cdot d t$ .

В этом примере реле дезактивировано когда увеличение высоты заполнения (MWE - MWA) превысило значение 3/единицу времени. Реле включается снова только тогда, когда понижение уровня достигает значения 2/ единицу времени.

#### **Действие сигнальной особенности**  $B L R r$  ...

Если параметр в  $\sqrt{m}$  o d E установлен в RLR г  $\sqrt{m}$ , то реле работает как реле аварийной сигнализации системы. Реле дезактивировано только при условии состояния ошибки прибора, это может быть:

- обрыв кабеля, напр. обрыв 2-проводного преобразователя

- ошибка датчика для 2-проводного преобразователя (<3,6 мA или > 21 мA)

- ошибки аппаратных средств и ошибки программного обеспечения

(см., обнаружение ошибок)

# **Действие задержки выключения** dELY**:**

#### Измеренное значение

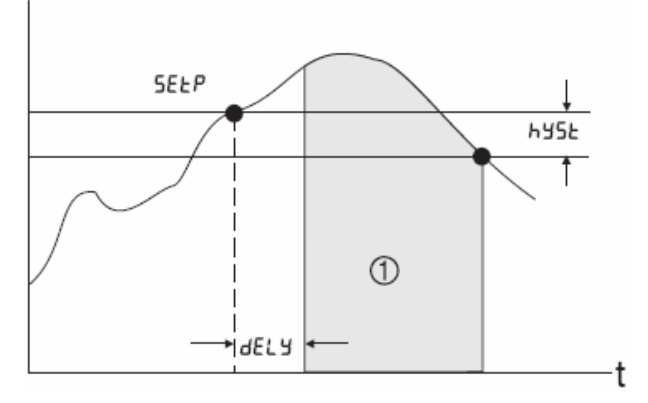

Реле отключено (нет питания), желтый индикатор выключен

Используя эту установку, может настроить значение времени задержки dELY между порогом выключения SEEP и активизацией реле.

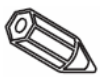

Если измеренное значение опускается ниже заданного порога выключения SETP (без гистерезиса) в пределах времени задержки dELY, то счетчик времени задержки выключения повторно устанавливается в ноль. Счетчик времени снова запускается после нового нарушения заданного порога выключения SEtP. Это также действительно для контроля минимального значения.

#### **5.6 Таблица линеаризации**

Следующие адреса отображаются только, если в меню установок была отобрана функция линеаризации входа.

В  $E$  RBLE должны быть установлены адреса CurV или MCurV.

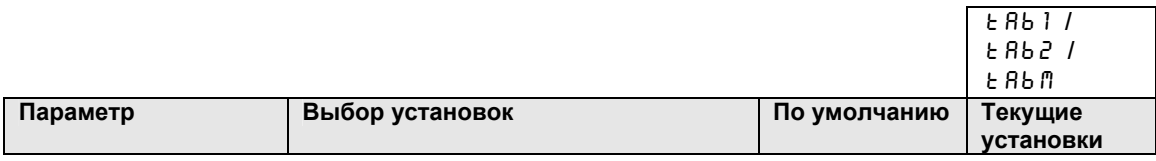

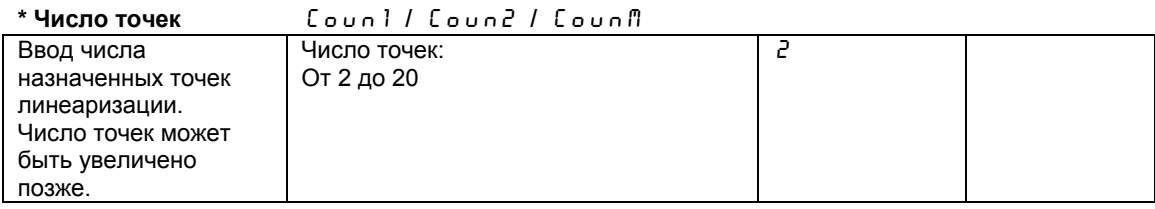

Первые и последние точки автоматически установлены прибором и составляют нижнее значение шкалы датчика  $0\%$  ( $5E$  ) для измеренного значения  $0\%$  ( $dI$  ) и верхнее значение шкалы датчика в 100% ( $5EH1$ ) для измеренного значения 100% ( $d1H1$ ). (Для таблицы k Rb i математического канала см. 5.2 «Математический канал»)

### **\* Удаление всех**

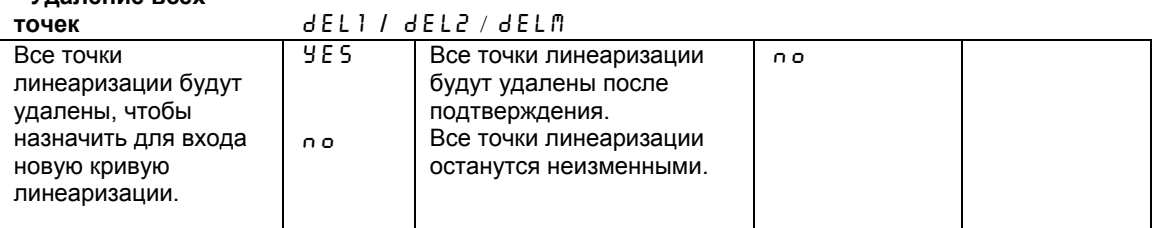

#### **\* Отображение всех**

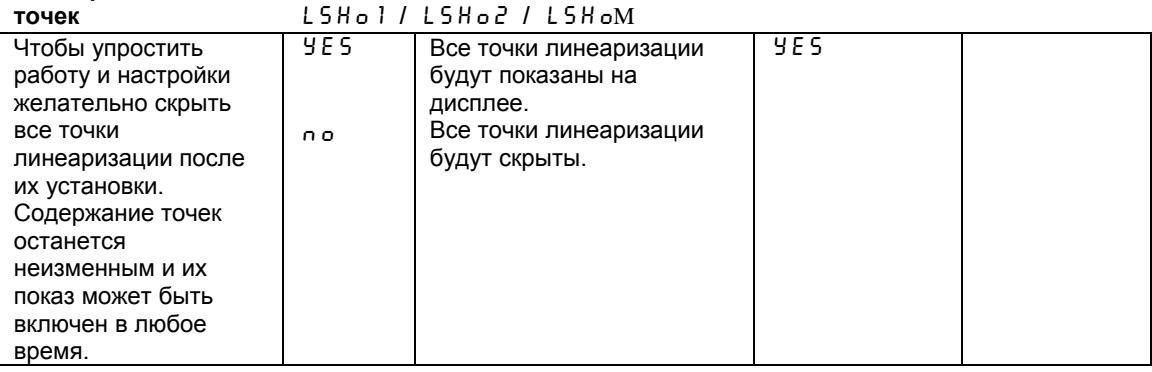

Следующие адреса отображаются только когда точки линеаризации (LSho1 / LSho2 / LShoM) включены (YES). Адреса для всех точек линеаризации одинаковы.

Последовательность ввода точек линеаризации случайна. Значения датчика (X величина) автоматически сортированы по возрастанию перед сохранением. Неиспользованные точки, идентифицированные как значение датчика «-----» автоматически удаляются и число точек, соответственно, уменьшается. Если точки нужно добавить позже, то значение для Coun1 / Coun2 или

CounM должно быть увеличено до требуемого числа.

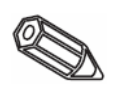

Новые адреса будут добавляться перед последней точкой.

Сохранение точек линеаризации должно быть введено в новых

адресах, независимо от их фактической последовательности.

Добавленные значения будут снова отсортированы по возрастанию

в пределах существующих точек линеаризации, прежде чем они будут сохранены.

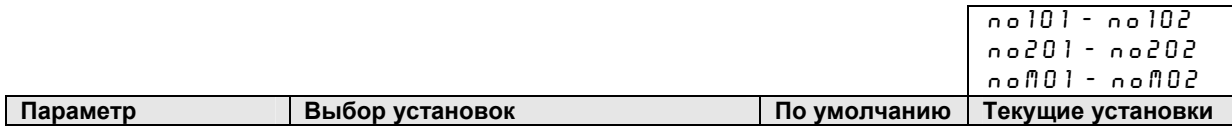

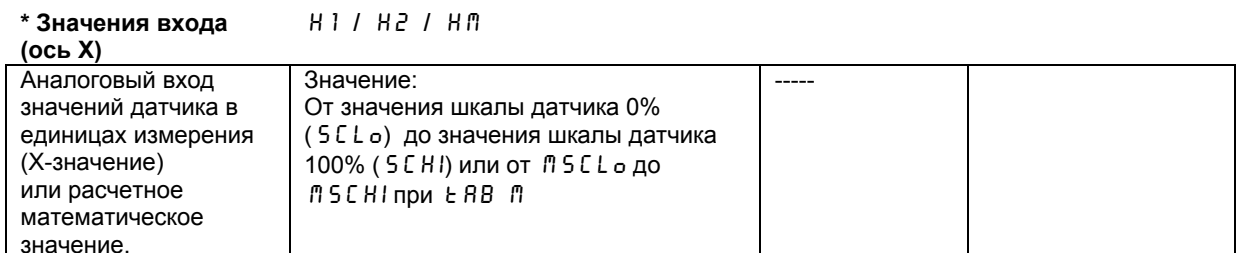

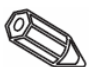

Для удаления точки линеаризации ее значении должно быть установлено в «-------». Нажмите кнопку "+" и удерживайте до появления необходимого значения.

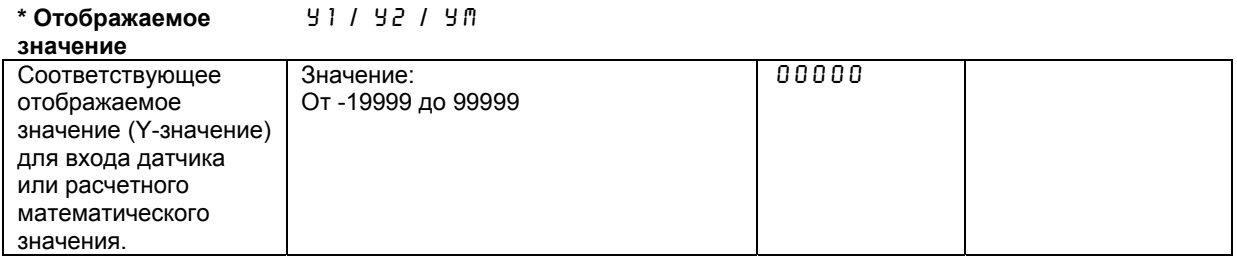

## 5.7 Рабочие параметры

управление насосом

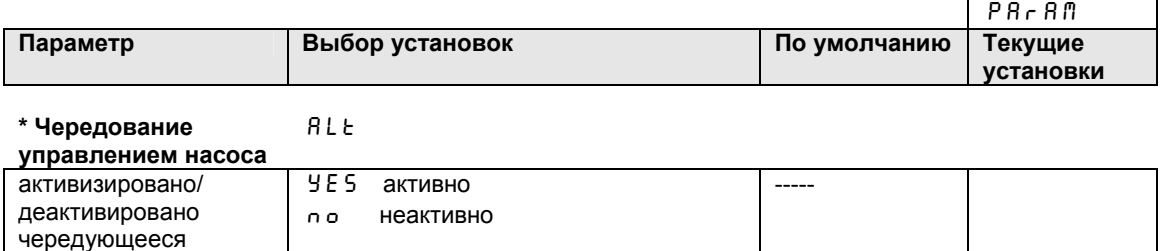

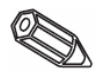

Если два насоса управляются при помощи преобразователя, чередующееся управление позволяет регулировать нагрузку насосов. Если точка выключения достигнута, насос с самой короткой продолжительностью работы включается. Если оба насоса являются эксплуатационными, и точка выключения достигнута, тогда насос с самой длинной продолжительностью работы выключается. Время продолжительности работы рассчитывается внутри. Время продолжительности работы всегда повторно устанавливается в ноль, когда чередующееся управление насоса активизировано/деактивировано или происходит сбой по питанию. Чередующееся управление насоса должно использоваться только, когда оба реле установлены в ЛЯН или ЛІ п - функцию.

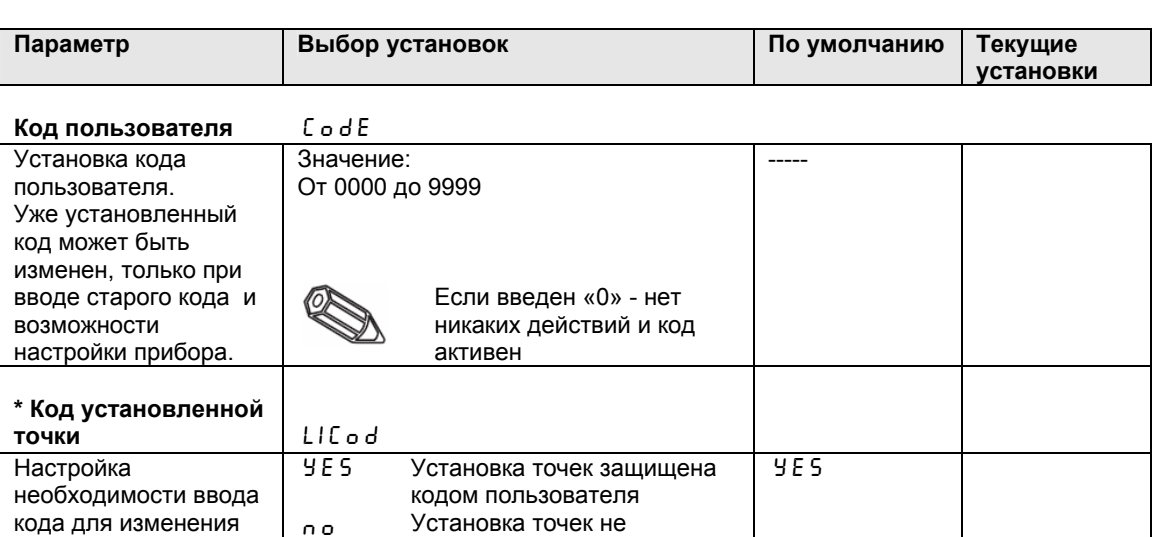

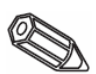

установленной точки

 $0<sub>0</sub>$ 

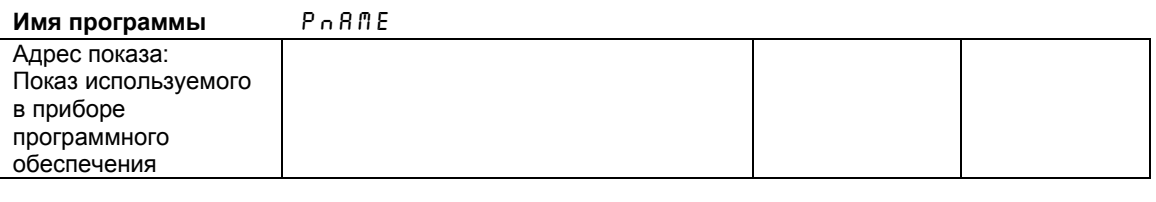

защищена кодом пользователя Эти адреса активны только в случае, если пользователь настроил код.

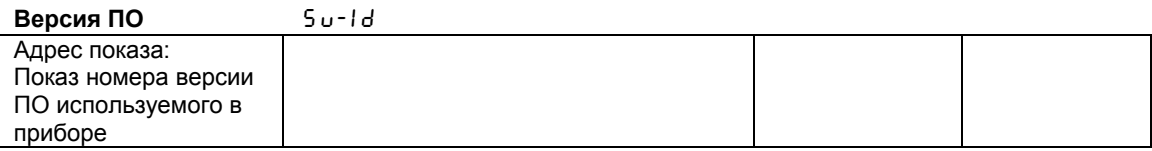

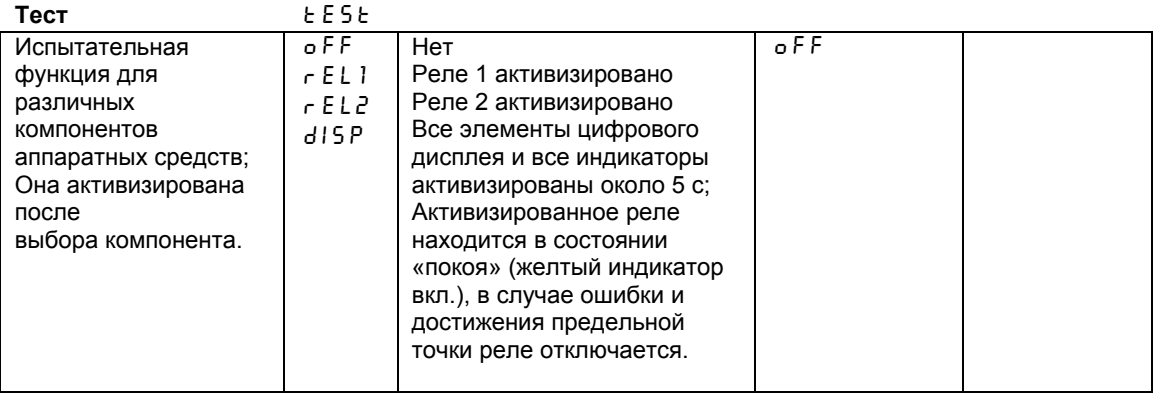

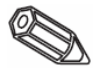

При выходе из данных адресов прибор автоматически переключает их в состояние О F F. Красный индикатор мигает в течение активной функции тестирования.

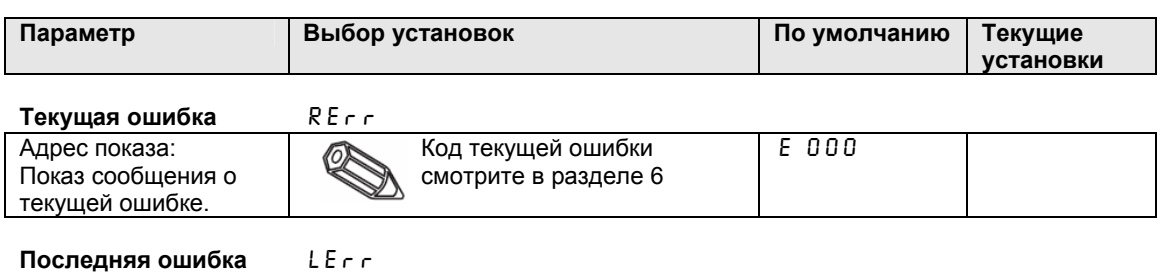

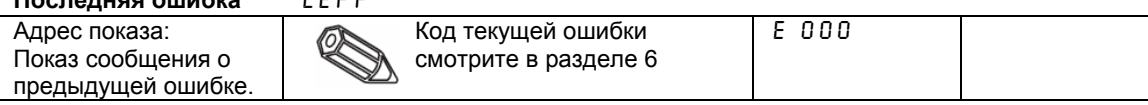

#### **5.8 Сервисные параметры**

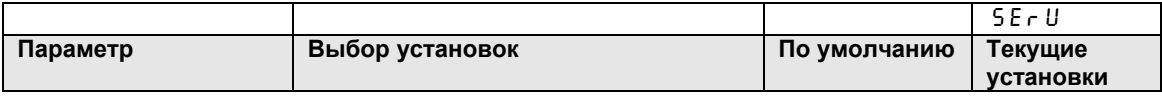

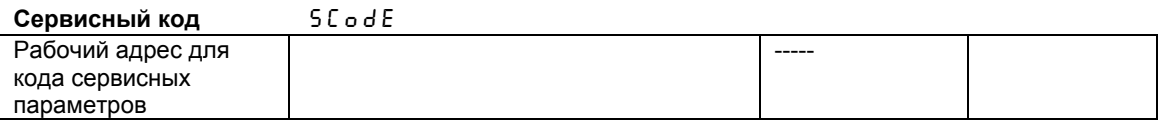

# **5.9 Пример управления**

#### **Описание задачи измерения:**

Должен быть измерен объем в находящемся под давлением контейнере, с контролем максимального значения и величиной верхнего давления для минимального значения. При величине дифференциального давления в диапазоне до 1:5 это может быть сделано просто, используя электрическое измерение разницы давления.

Дополнительно, на дисплее прибора показывается величина верхнего давления и текущий .<br>объем содержания контейнера [m $^3$ ].

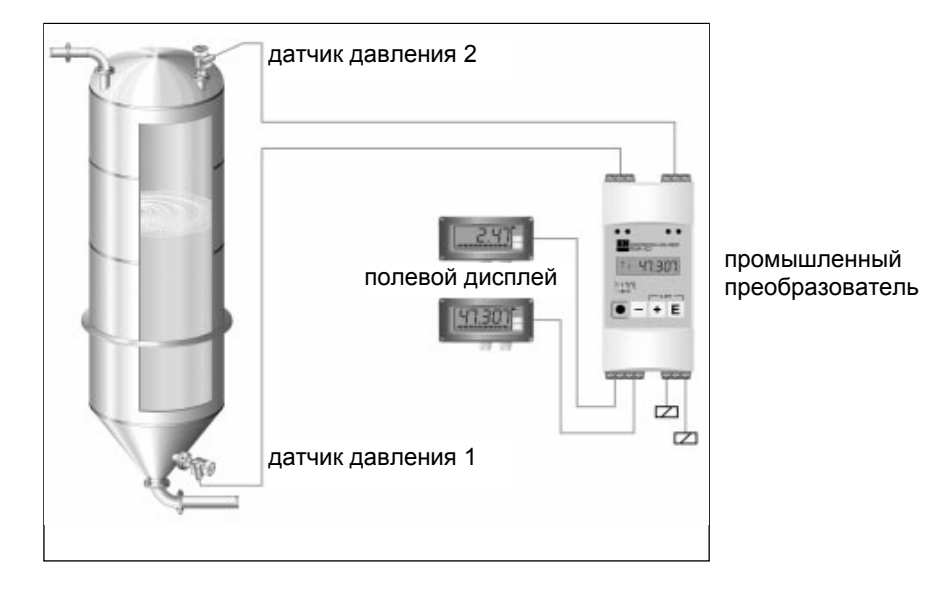

Для решения этой задачи являются подходящими следующие средства:

- 2 датчика давления, чтобы измерять верхнее и нижнее давление. • Рабочий преобразователь для электропитания обоих
- датчиков давления, вычисление объема через разность давления и выдачу значения через выходной сигнал, показ верхнего давления и объема.
- 2 дисплея индикации.

Вычисление объема содержания резервуара производится в три стадии:

1. Передача верхнего и основного давления на вход преобразователя в единицах давления. Ниже приведены вычисления для датчиков давления:

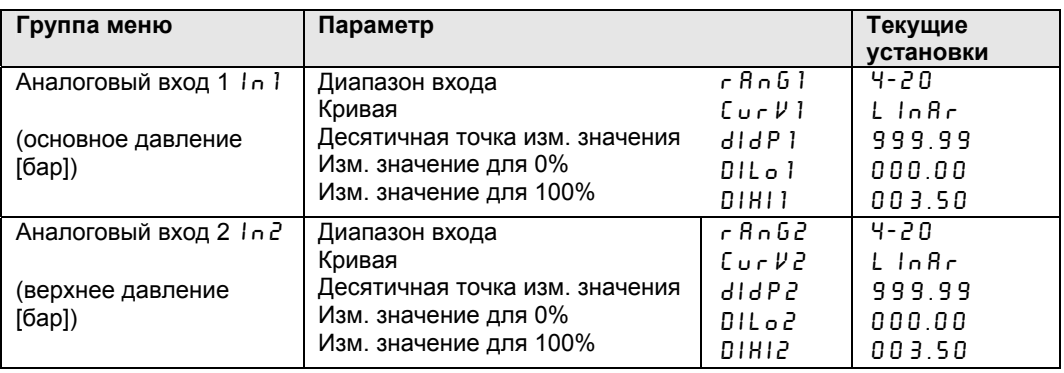

2. Расчет дифференциального давления в единицах давления для математического канала:

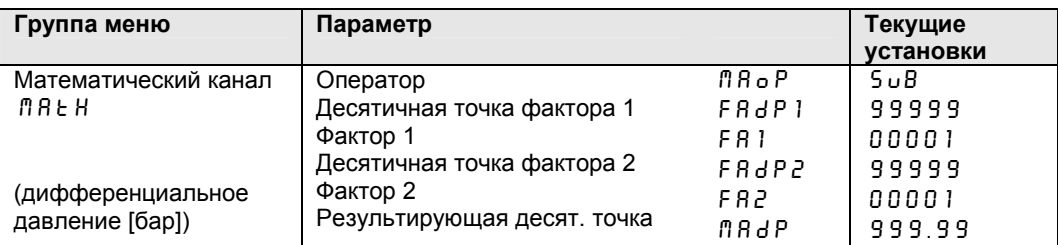

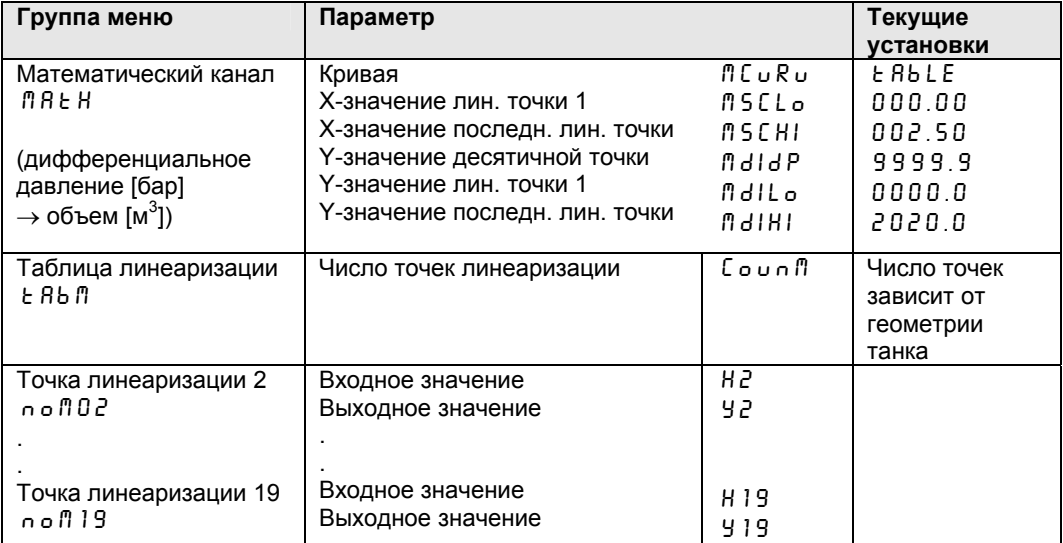

3. Распределение объема относительно дифференциального давления, используя<br>таблицу линеаризации математического канала. Особенности формы резервуара могут быть описаны при помощи следующих 18 точек линеаризации:

Дальнейшие параметры, полностью описывающие измерительную точку, такие как измеренное значение, значение аналогового выхода и предельные точки, показываются на приборе:

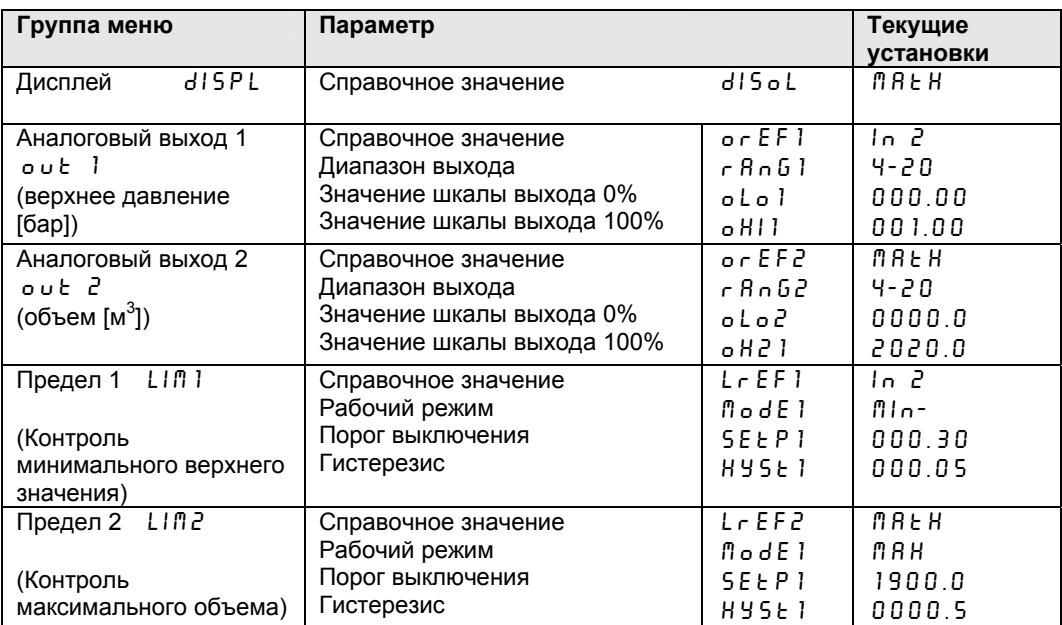

# 6. Обнаружение ошибки и ремонт

В течение производства все приборы проходят множество стадий контроля качества. Чтобы помочь пользователю при появлении ошибок, имеется список всех возможных ошибок, с возможными причинами их возникновения и способами устранения неисправности.

#### 6.1 Сообщения системы об ошибке

Ошибки, которые могли произойти в течение самотестирования или в течение работы, немедленно обозначаются через красный индикатор или на дисплее. Сообщения об ошибке удаляются после подтверждения при помощи ПО или кнопки и обращаясь к операционному меню в функциональной группе «Рабочие параметры» по адресу «Текущая ошибка» - ЯЕгг.

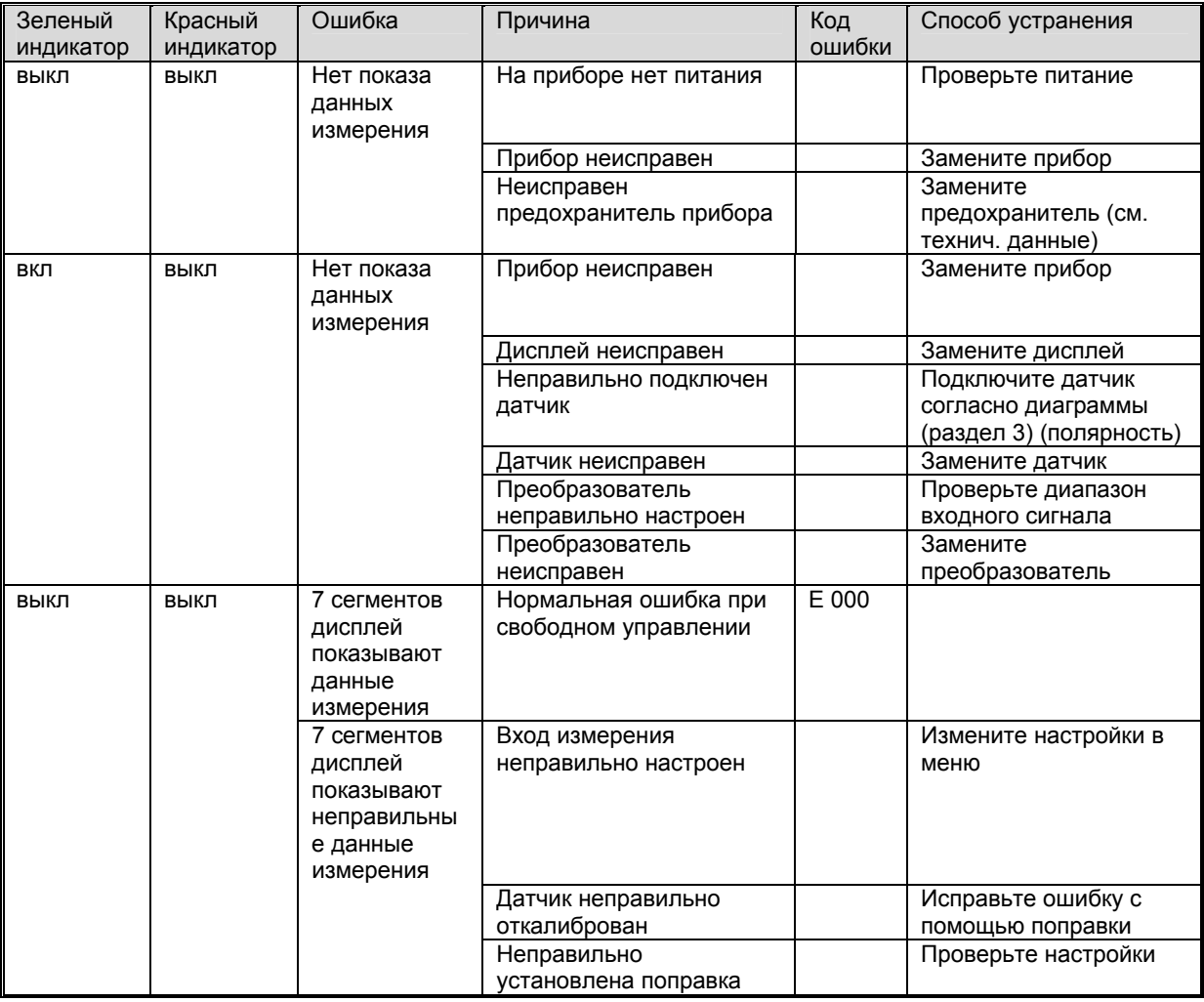

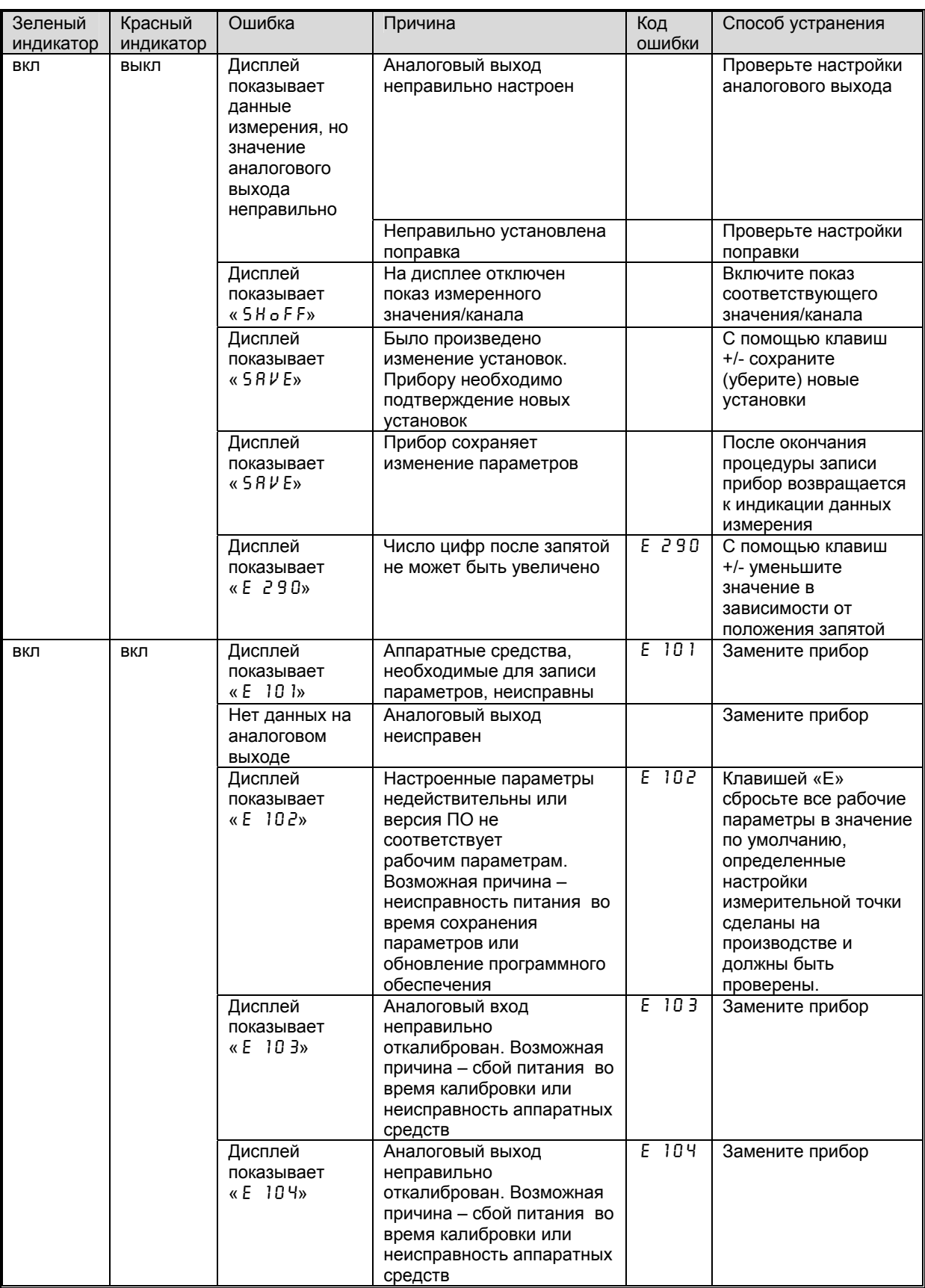

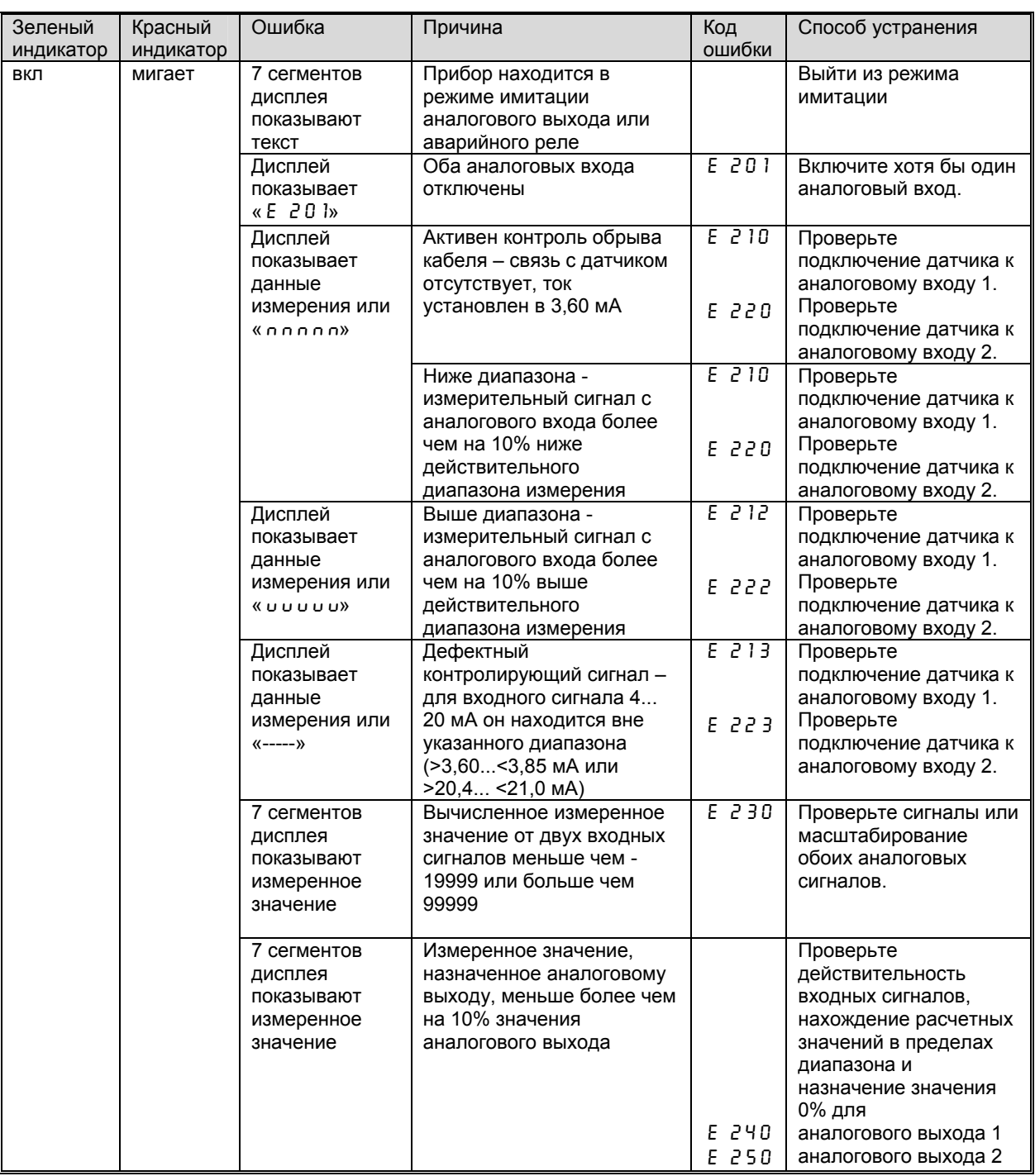

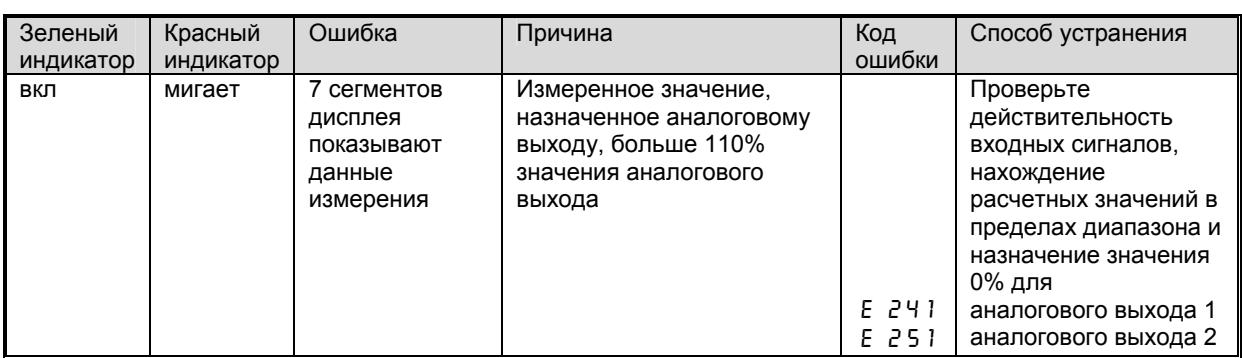

#### **6.2 Ремонт**

При возвращении прибора для ремонта, пожалуйста, приложите к нему описание ошибки и применения прибора.

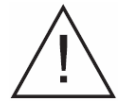

#### **Внимание:**

Приборы (эксплуатирующиеся вместе) не должны ремонтироваться отдельно друг от друга.

#### **Очистка:**

При очистке приборов, следуйте национальным требованиям по утилизации отходов.

#### **6.3 Принадлежности**

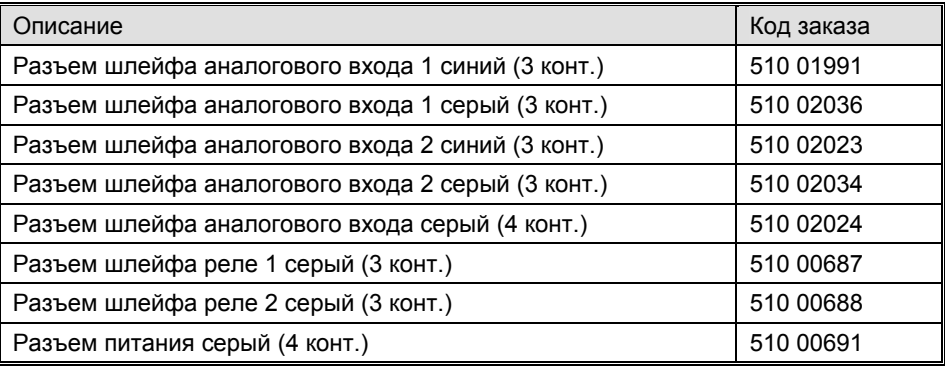

# **7. Программное обеспечение для ПК**

В руководстве по эксплуатации для ПК вы можете найти необходимое ПО (напр., на CD-ROM).

# 8. Технические данные

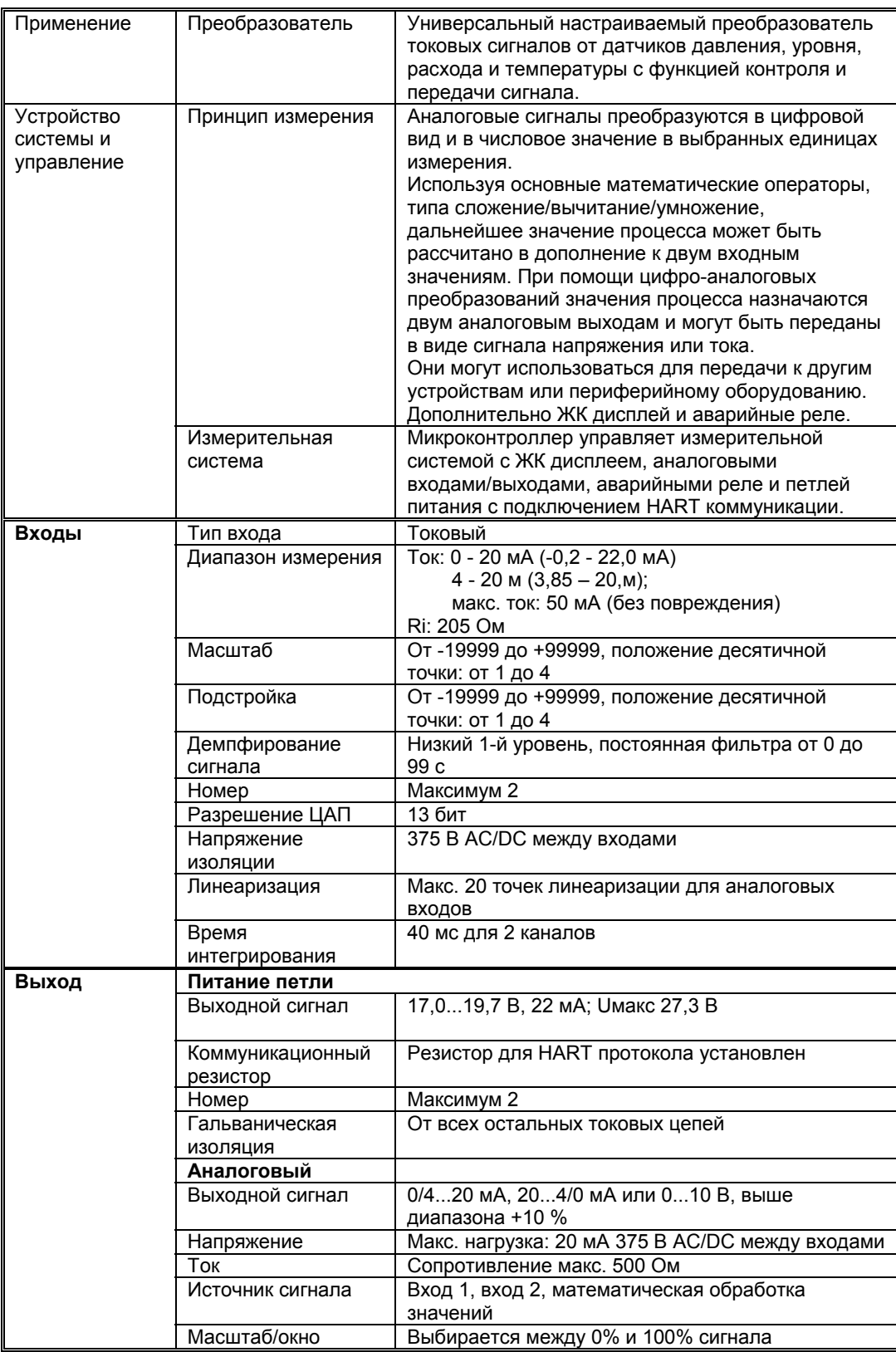

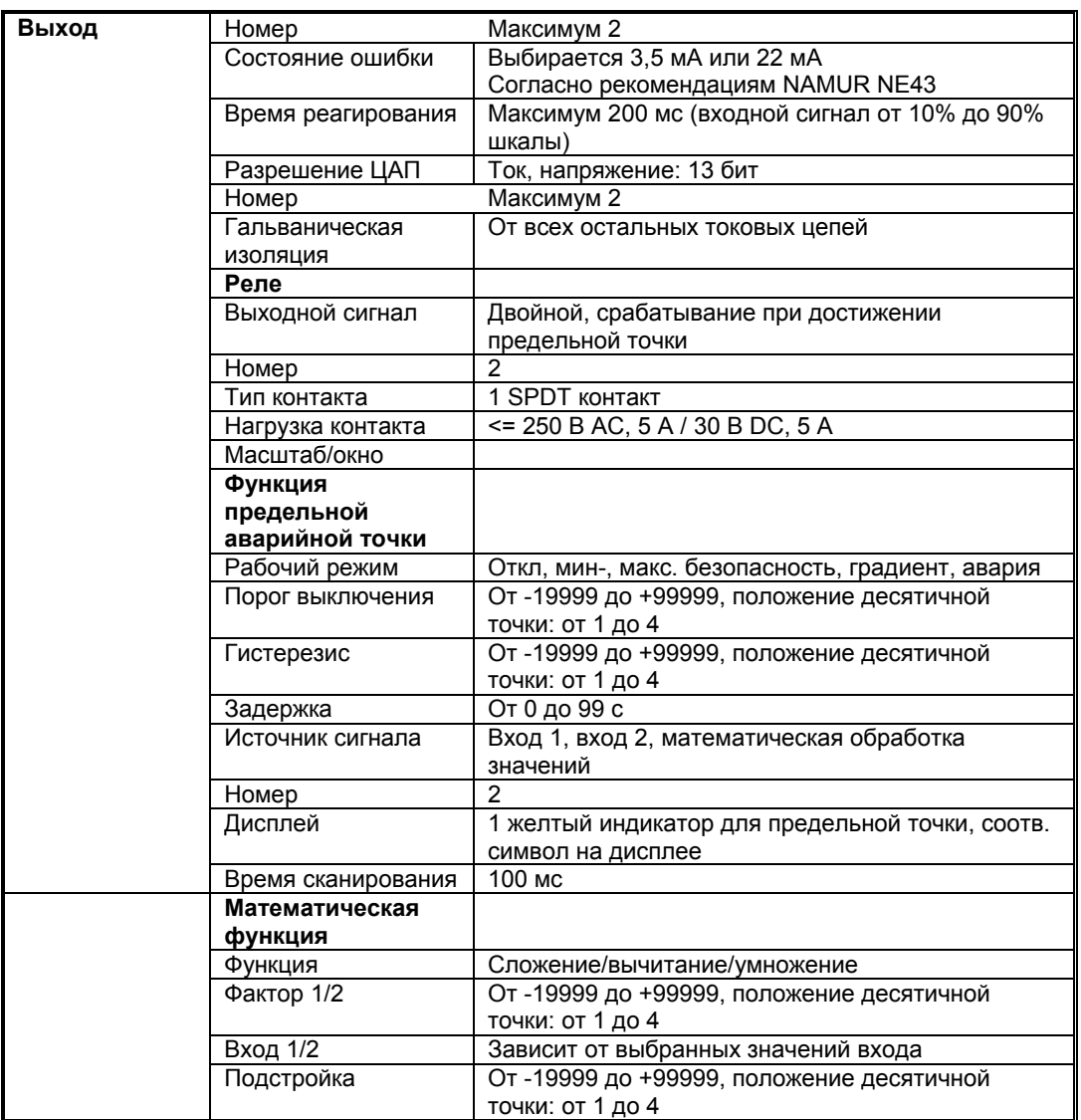

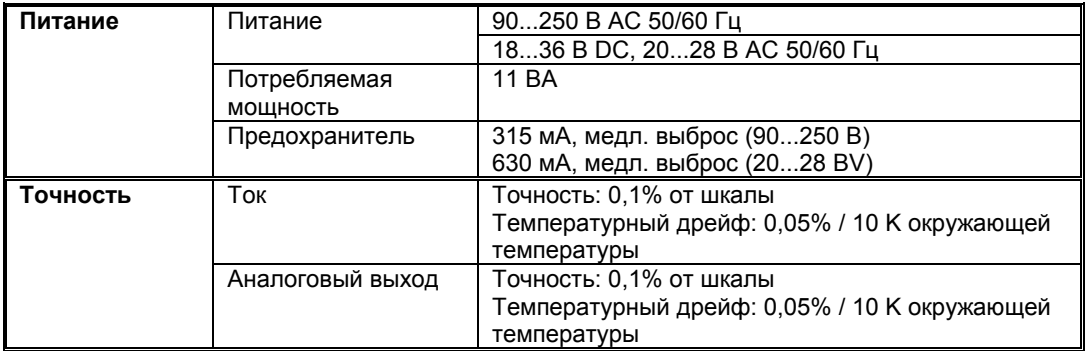

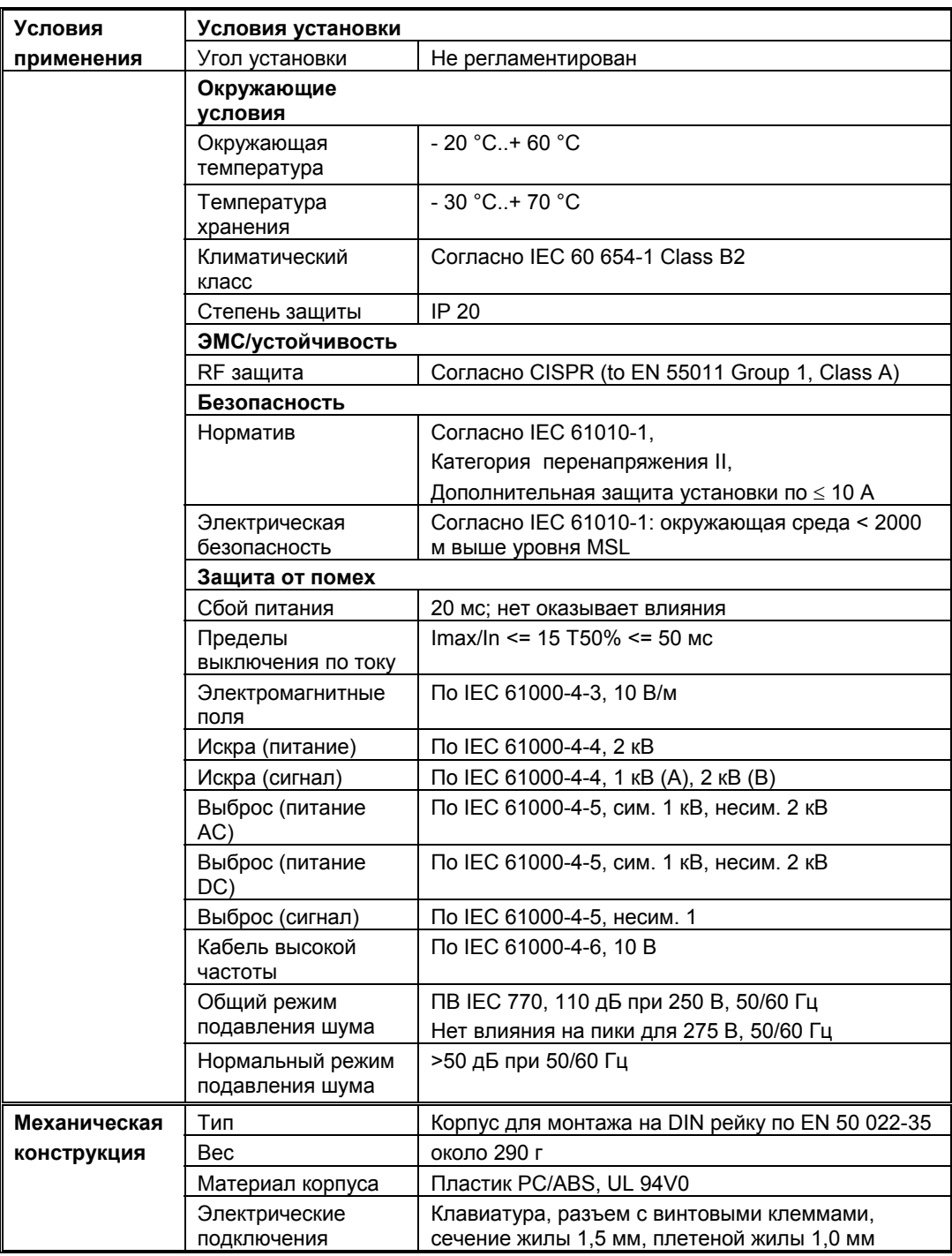

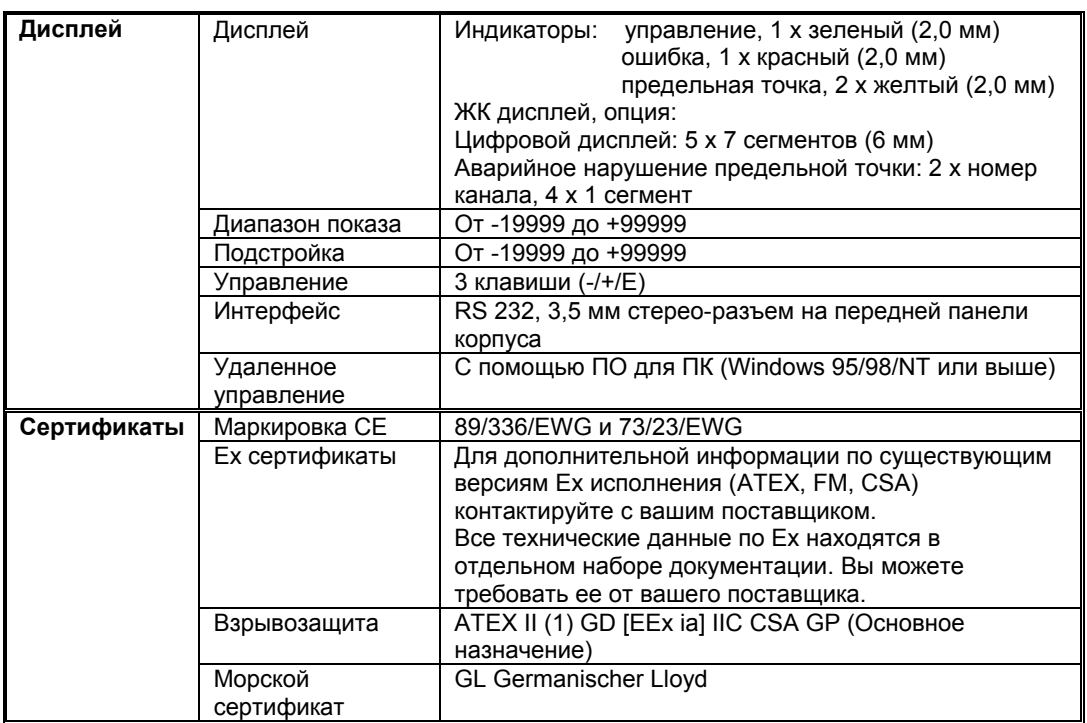